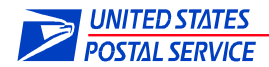

# Parcel Data Exchange (PDX) Application Program Interface (API) User Guide

Version: 50

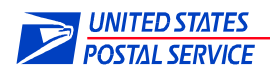

## **Table of Contents**

# **Contents**

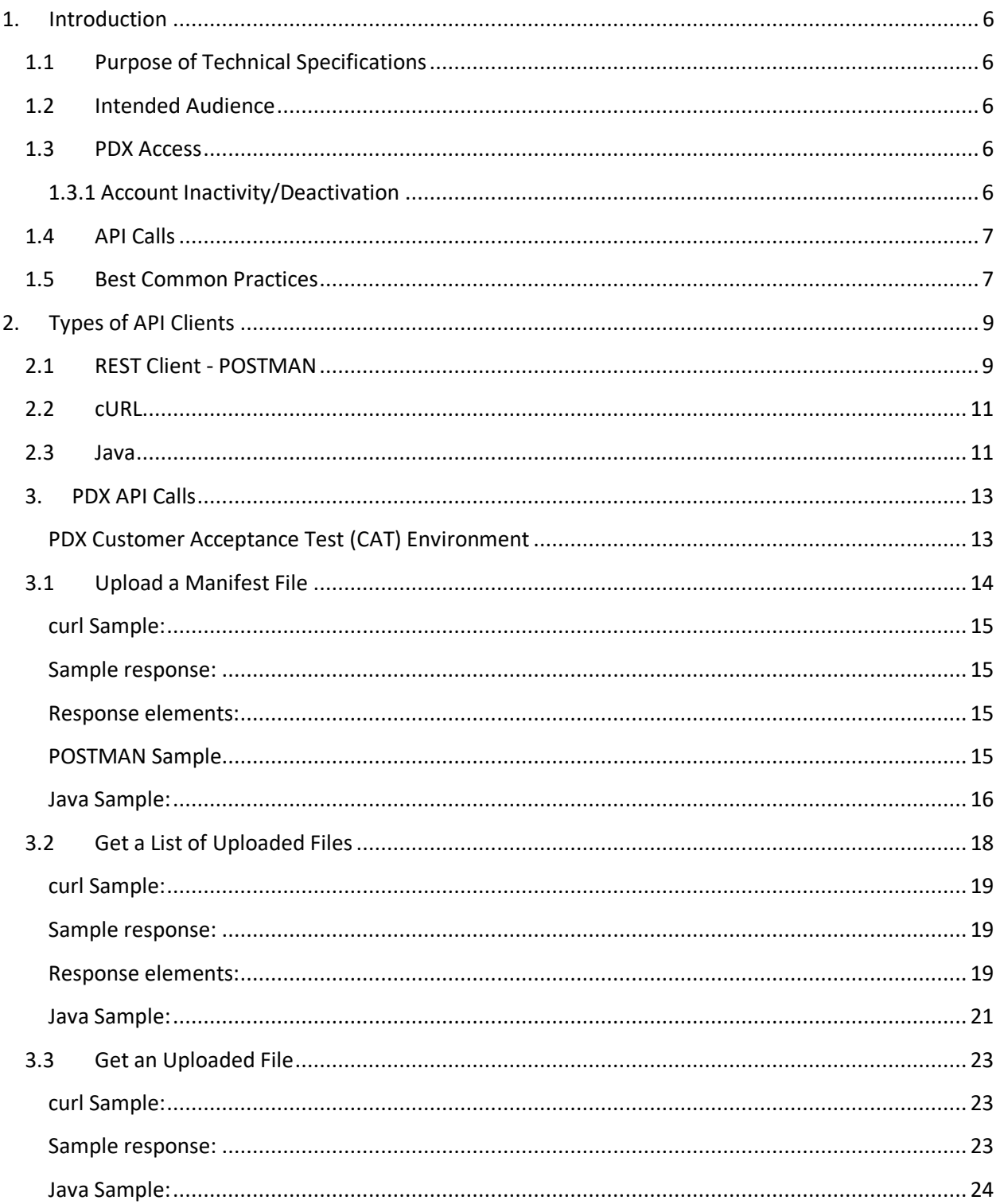

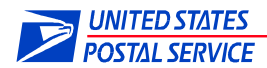

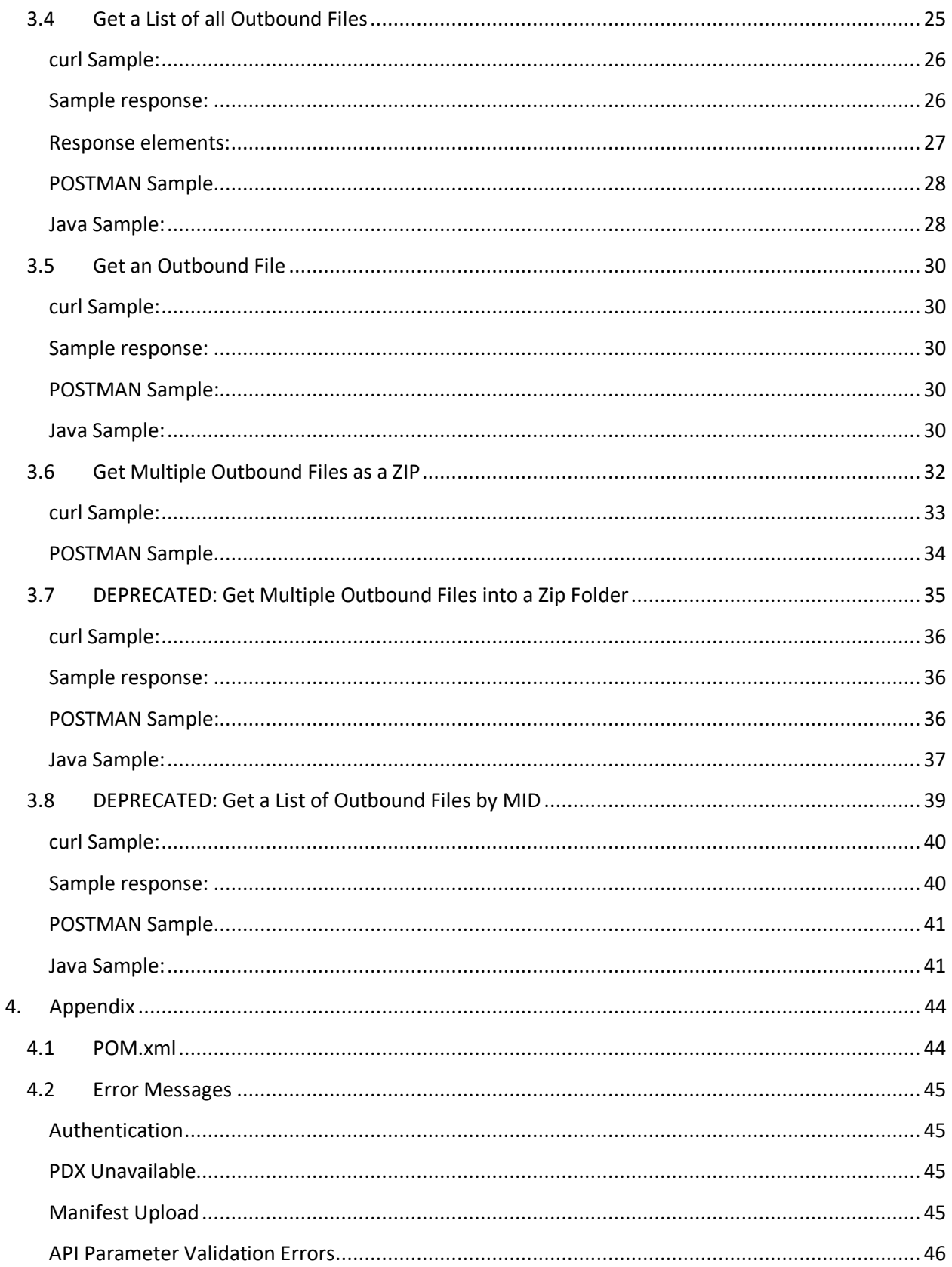

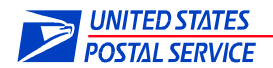

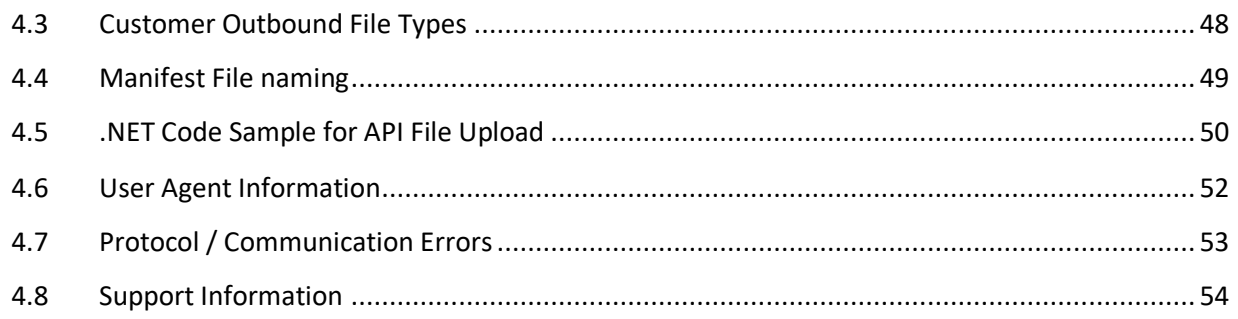

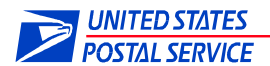

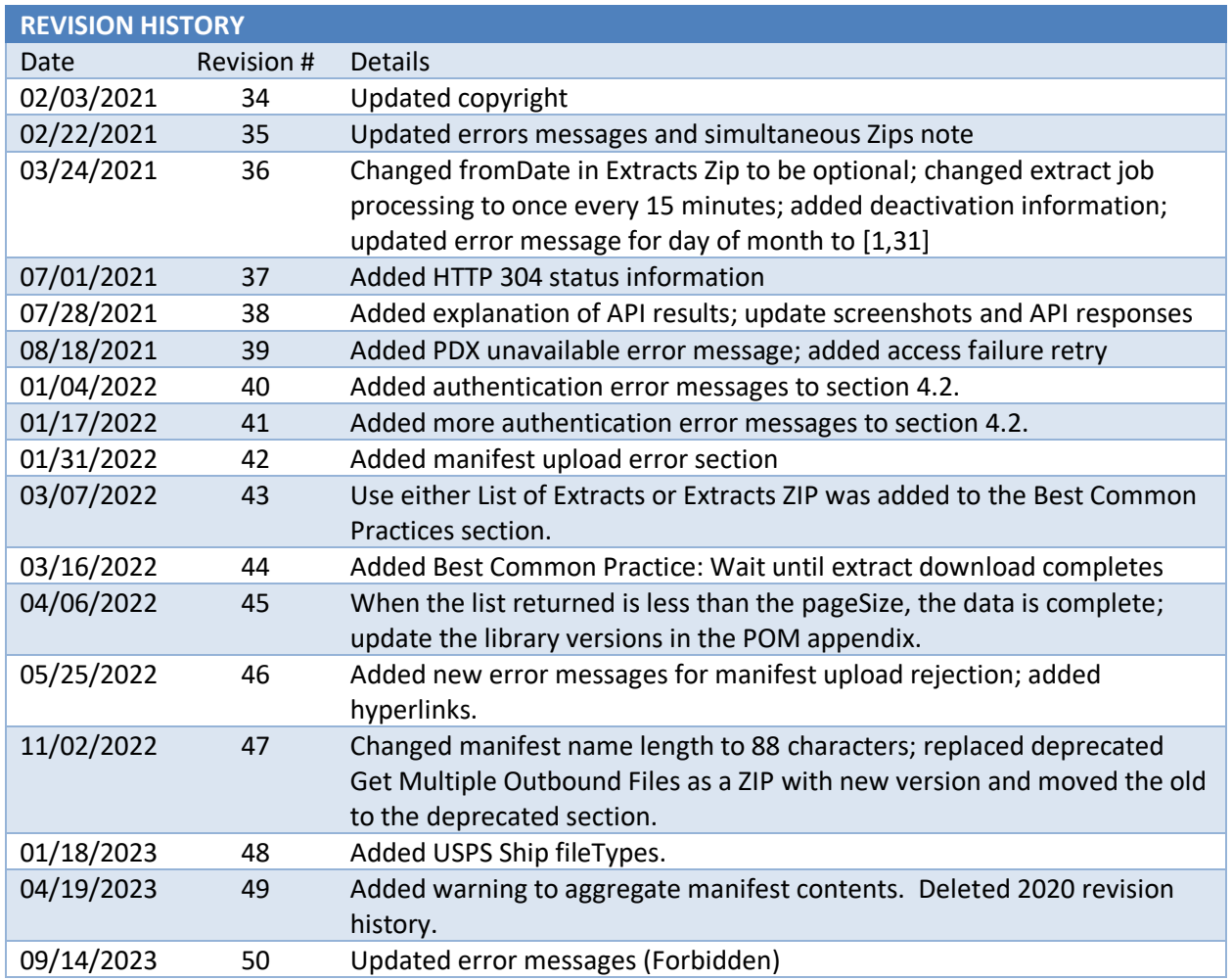

**© 2023 United States Postal Service®. All rights reserved.**

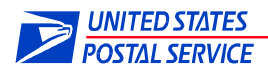

# <span id="page-5-0"></span>**1. Introduction**

## <span id="page-5-1"></span>**1.1 Purpose of Technical Specifications**

Parcel Data Exchange (PDX) is a web and Application Programming Interface (API) based application that provides the capability for customers to send manifest files to the United States Postal Service® (USPS®) and receive outbound files from USPS, pertaining to domestic and international parcel shipments.

## <span id="page-5-2"></span>**1.2 Intended Audience**

This document is intended for users of PDX who use or plan to use a Representational State Transfer (REST) API based software application to connect to PDX. Users can automate their PDX requests utilizing REST clients.

## <span id="page-5-3"></span>**1.3 PDX Access**

All PDX Web Service calls require a USPS® Business Customer Gateway (BCG) username and password. If you do not already have a BCG account, go to [https://gateway.usps.com](https://gateway.usps.com/) and click the 'Register for free' button to create a username and password.

## **Obtaining a BCG account allows you to upload manifests to PDX. No additional configuration is required. If you need to download Outbound Files (Extracts), your BCG account must be registered to a program and configured to Web Services.**

For additional information about creating a BCG account, resetting a BCG account password or configuring a BCG account to receive Outbound Files (Extracts), refer to the PDX Online External User Guide (Section 2).

For each of the API requests described in this document, the BCG username and password are sent to the server using the BASIC AUTH mechanism of Hypertext Transfer Protocol (HTTP). These requests return a suitable HTTP Status Code. A status code of 200 will be returned for all successful requests.

To assist with the API setup, users can obtain a REST client. Numerous REST clients are available for free. A popular such client is POSTMAN (formerly an Extension of the Chrome web browser). Native POSTMAN is available for free at [https://www.getpostman.com.](https://www.getpostman.com/)

## <span id="page-5-4"></span>**1.3.1 Account Inactivity/Deactivation**

A PDX account that is inactive for more than 90 days will be automatically deactivated.

Using a deactivated account to access PDX via the API will return the following error:

**Error 401: API Access Denied. Your account has been temporarily deactivated. Please contact the PDX helpdesk at DTS-PDX@usps.gov for assistance.**

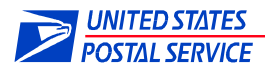

## <span id="page-6-0"></span>**1.4 API Calls**

There are six Web Service (WS) calls available with the API application:

- Upload a File
- Get a List of Uploaded Files
- Get an Uploaded File
- Get a List of Outbound Files
- Get an Outbound File
- Get Multiple Outbound Files in a Zip Folder

## <span id="page-6-1"></span>**1.5 Best Common Practices**

The current best common practices provide rules to utilize PDX efficiently to upload, list and download the most timely and accurate information with the least amount of API calls.

General:

- 1. Create a [Customer Acceptance Test \(CAT\) BCG account.](#page-12-1) Use this account to test access, application changes, etc.
- 2. Ad[d User Agent](#page-51-0) information to API requests to log company information.
- 3. Review [all messages](#page-44-0) returned from PDX. Take appropriate corrective actions to avoid overloading the system with repeated erroneous requests.
- 4. Too many consecutive API calls to PDX can delay responses. Provide adequate pause/sleep between successive API calls (e.g. sleep 5 seconds after every 25 API calls).
- 5. Retry failed API calls with adequate pause/sleep between retries (e.g. sleep 10 minutes between access failures).

## Manifests:

- 1. [Manifest filenames](#page-48-0) should be unique (to assist in possible debugging; example: add a date/timestamp). Uploading the same named manifest repeatedly can delay processing and potentially cause data loss.
- 2. Upload each manifest once. Aggregate data and send larger manifests less frequently. Manifest filenames should be 88 or less alphanumeric characters. Manifest file contents must be alphanumeric text; special characters or file encoding will cause manifest rejection and/or processing to fail.
- 3. Listing and/or downloading manifests should not be used frequently. Once a manifest ID is returned from a manifest upload request, that manifest has been successfully uploaded to PDX and does not require listing or downloading.

Extracts/Outbound Files:

- 1. Either execute [List of Extracts/](#page-24-0)[Extract download](#page-29-0) requests -or- execute [Extracts ZIP](#page-31-0) requests. Executing both may result in duplicate extract downloads.
- 2. Limit "[List of Extracts](#page-24-0)" requests to every fifteen (15) minutes or **more**. Extract data is processed by PDX once every 15 minutes. Requesting lists repeatedly within a 15 minute window provides no additional information and may slow down responses. Frequency of "[List of Extracts](#page-24-0)" requests should be based on the number of extracts received. Some customers find that requesting a list once a day is adequate.

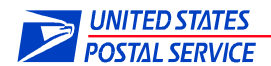

- 3. Rather than repeatedly looping through all extracts using the "[List of Extracts](#page-24-0)" call, limit the response data using optional parameters (click on the link to view). These parameters include pageSize, fromDate, lastId and notDownloaded.
- 4. When the results of a list request are less than the pageSize requested, there is no more data to retrieve. Do not request the "next page" as it will return zero results.
- 5. To retrieve more data per response, set the pageSize parameter in the "[List of Extracts](#page-24-0)" API call to the maximum (i.e., pageSize=500).

Extract/Outbound File Download

- 1. Extract content does not change. Each extract should only b[e downloaded](#page-29-0) **once**.
- 2. Wait for each "**[Extract Download](#page-29-0)**" request to finish before submitting other requests.
- 3. Wait for each "[Get Multiple Outbound Files into a Zip Folder](#page-31-0)" request to finish before submitting other requests; zip requests of hundreds of files may take minutes to process. Simultaneous Zip requests will be denied.

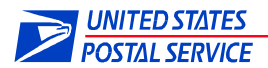

# <span id="page-8-0"></span>**2. Types of API Clients**

Samples are provided here for users who prefer to send API requests directly using API or REST clients. The samples include POSTMAN, cURL and Java, though many others may be used.

## <span id="page-8-1"></span>**2.1 REST Client - POSTMAN**

Once POSTMAN is installed, the user may start POSTMAN from the Windows start menu as seen in Figure 1. Actual POSTMAN screens may vary with different versions, but the content/fields are similar.

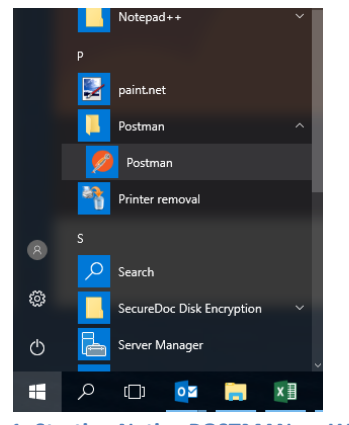

**Figure 1: Starting Native POSTMAN on Windows**

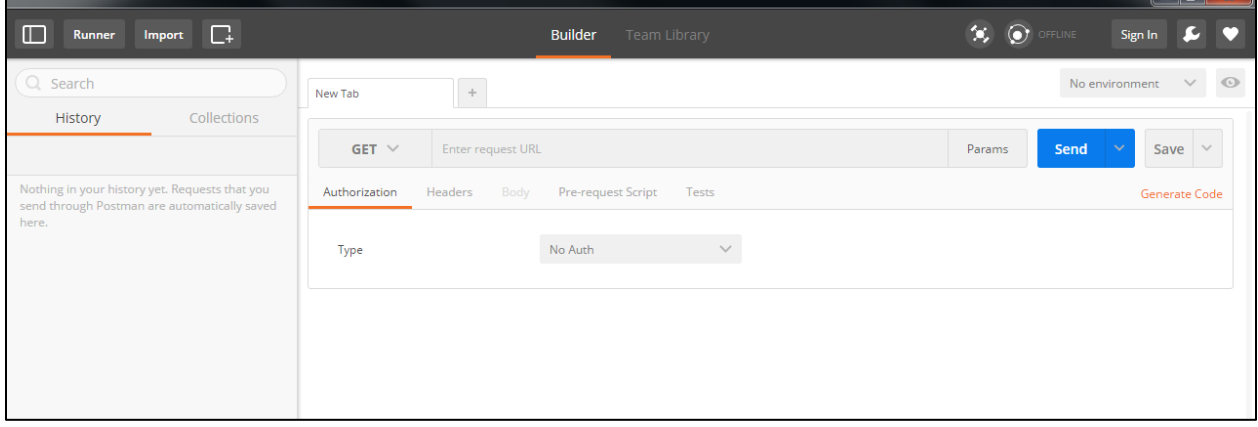

**Figure 2: Initial POSTMAN screen**

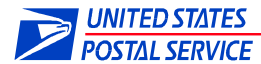

Before making any request, users should select 'Basic Auth' from the type dropdown as seen in figure 3.

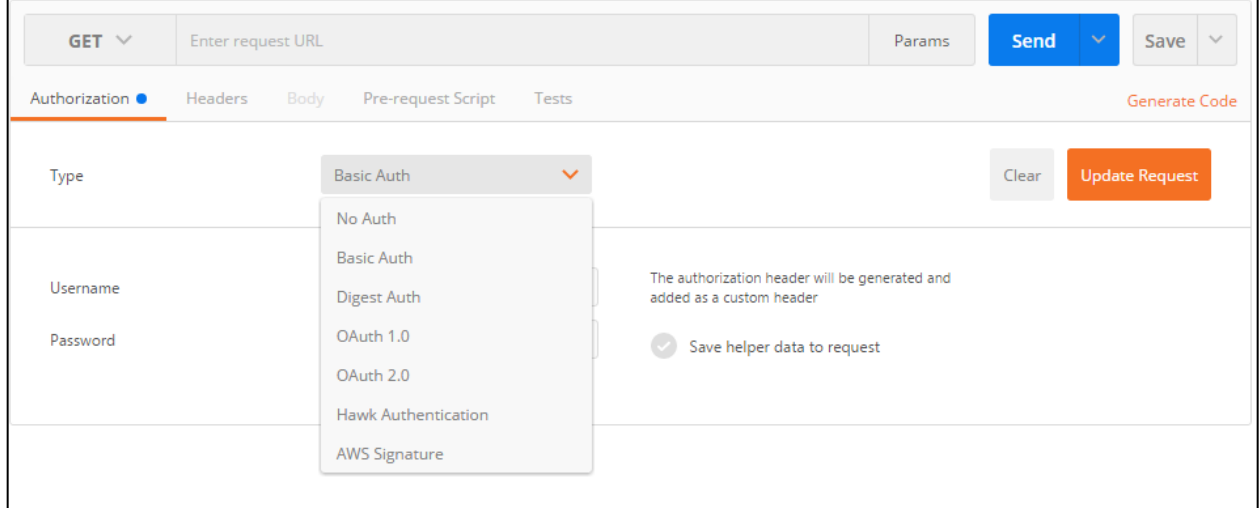

#### **Figure 3: Creating a Basic Auth header, Select Type**

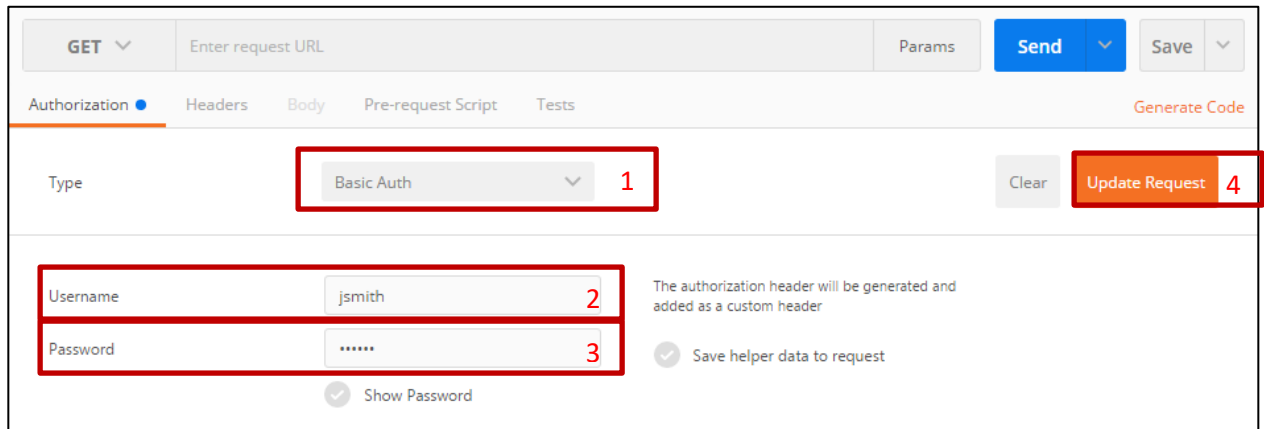

#### **Figure 4: Creating a Basic Auth header (continued)**

After selecting "Basic Auth" you will be prompted for your authorization information. Insert your BCG username and password, then click "Update Request." This creates the generated header displayed in Figure 5.

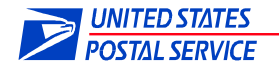

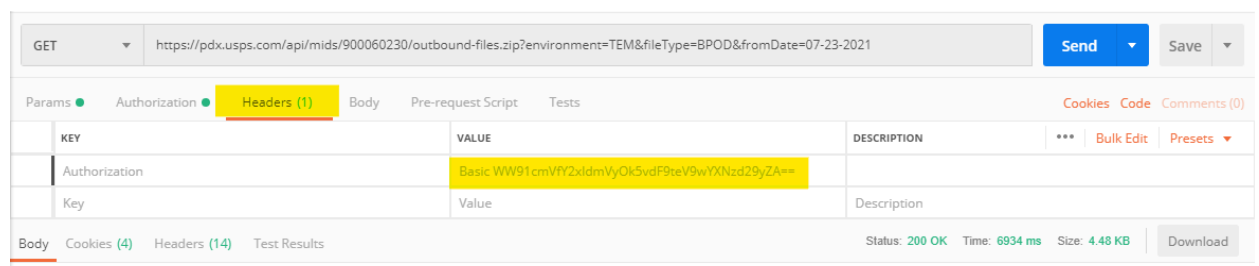

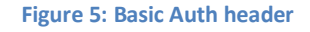

## <span id="page-10-0"></span>**2.2 cURL**

The Client URL (cURL) command is run from the command line. Some arguments include:

- –u {BCG Username:Password}
- $\bullet$  –X {POST, GET}
- -F {variables}
- URL (https://pdx.usps.com/api/…)

Example to upload a manifest named "test.manifest" to the TEM environment for user jsmith:

```
$ curl -u jsmith:jsmith -X POST -F "environment=TEM" -F 
"filename=test.manifest" -F "multipartFile=@test.manifest" 
'https://pdx.usps.com/api/manifests'
```
## <span id="page-10-1"></span>**2.3 Java**

The Java programming language can be used to make API calls to PDX. Example to download a manifest with an ID number of 17390, by user APIUser:

```
public class DownloadManifests {
```

```
public static void main(String[] args) {
      // Set the ID of the file to be downloaded. 
      final int ID = 17390;
      // Set the credentials for the PDX user
      final String USERNAME = "APIUser";
      final String PASSWORD = "APIUserPassword";
      // The credentials are converted to a basic auth format.
      final String CREDENTIALS = USERNAME + ":" + PASSWORD;
      final String AUTHORIZATION = "Basic "
                   + Base64.encodeBase64String(CREDENTIALS.getBytes());
      // This is the request URL.
      final String requestURL = "https://pdx.usps.com/api/manifests/{id}";
      // Declare the Rest Template as a variable.
      RestTemplate rstTemplate = new RestTemplate();
      // Declare the HTTP Headers variable.
      HttpHeaders headers = new HttpHeaders();
      // Set the basic auth user credentials.
      headers.set("Authorization", AUTHORIZATION);
      // Set the acceptType as octet-stream
      headers.set("Accept", "application/octet-stream");
```
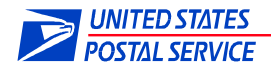

// Create the request with the headers set above. HttpEntity<String> request = **new** HttpEntity<String>(headers); // Make an API call to the REQUEST\_URL as a GET method, using the // request set above, and with the response as type String. // The URL parameters are defined in order at the end of the // parameters list. The response is put in a Response Entity. ResponseEntity<String> response = rstTemplate.exchange(requestURL, HttpMethod.GET, request, String.**class**, ID); // Print out the response as a string. System.*out*.println(response.getBody());

}}

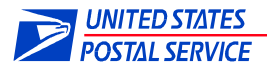

## <span id="page-12-0"></span>**3. PDX API Calls**

**NOTE:** Unless specified as *optional*, all HTTP parameters are required.

## <span id="page-12-1"></span>**PDX Customer Acceptance Test (CAT) Environment**

It is recommended that customers create an account in the PDX Customer Acceptance Test (CAT) environment. The PDX CAT environment is separate from PDX Production and provides an isolated testing environment or "sandbox" for customers to test PDX file uploads, lists and downloads without impacting any Production data.

To create a CAT account, customers must log into the Business Customer Gateway (BCG) using the URL: "https://gateway-cat.usps.com". A new username and password for the CAT environment are required to create the new CAT account.

PDX CAT API calls mimic PDX Production API calls, except for changing the URL of the Production API calls from "pdx.usps.com" to "pdx-cat.usps.com" and updating the username/password to the BCG CAT account credentials. Users will need to request new MIDs to use in the CAT environment.

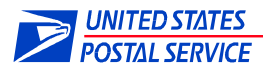

## <span id="page-13-0"></span>**3.1 Upload a Manifest File**

**NOTE: Overloading PDX with five or more manifest uploads per minute may cause your account to be deactivated. Manifest content should be aggregated (i.e., concatenated together) into larger files (less than 256MB).**

PDX supports the following file extensions: .manifest, .consolid, .delivery, .subscribe and .podsub. Example: 20170712\_080123\_shipservices.manifest

Manifests ending in extensions other than these will be rejected. If in doubt, use .manifest. File extensions should be in lower case. Uploaded files should not exceed the filename length of 88 characters. Manifest filenames should be unique (to assist in possible debugging). Manifest filenames should be alphanumeric characters. Manifest file contents must be alphanumeric text without encoding; special characters or encoding will cause manifest processing to fail. PDX provides no validation on file contents – downstream systems perform content checking. Manifest upload failure messages are detailed in Appendix 4.[2 Error Messages.](#page-44-0)

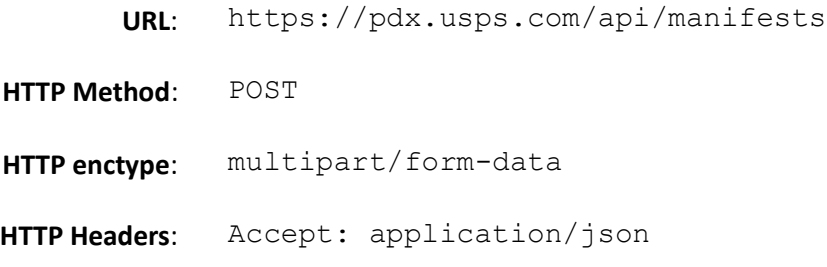

## **HTTP Parameters**:

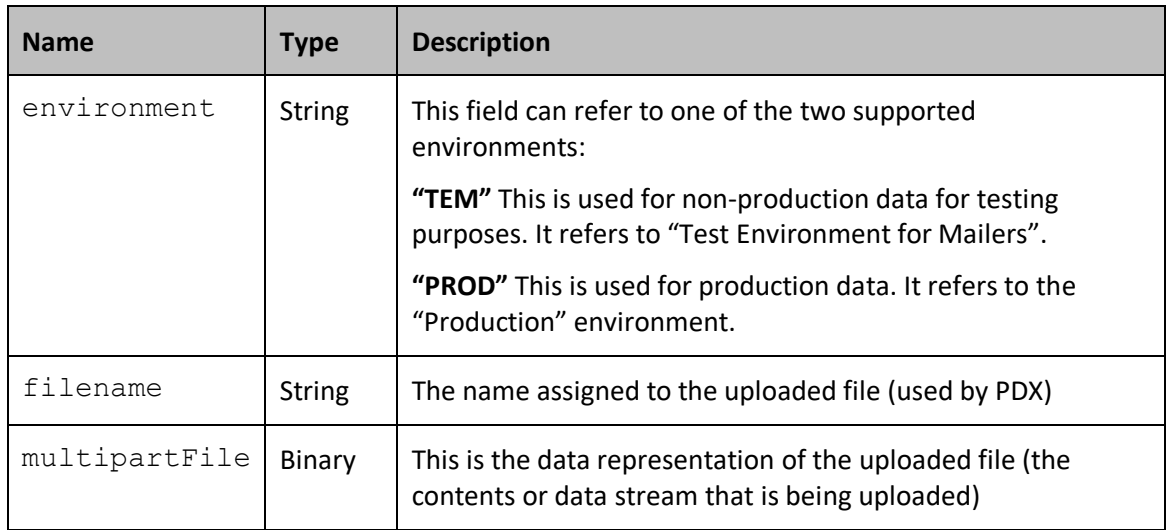

## **Output**: A JavaScript Object Notation (JSON) formatted string with information about the uploaded file.

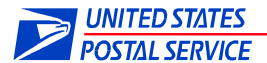

### <span id="page-14-0"></span>**curl Sample:**

In the curl example below, the contents of test.manifest will be sent to PDX as file: test.manifest. The extension of the multipartFile will be validated.

```
$ curl -u jsmith:jsmith -X POST -F "environment=TEM" -F 
"filename=test.manifest" -F "multipartFile=@test.manifest" 
'https://pdx.usps.com/api/manifests'
```
#### <span id="page-14-1"></span>**Sample response:**

```
{
  "id":4717562,
  "environment":"TEST ENVIRONMENT FOR MAILERS",
  "createdTime":"Jul 27, 2021 05:50:54 AM",
  "sentTime":null,
  "filename":"000.TEST.podsub"
 }
```
#### <span id="page-14-2"></span>**Response elements:**

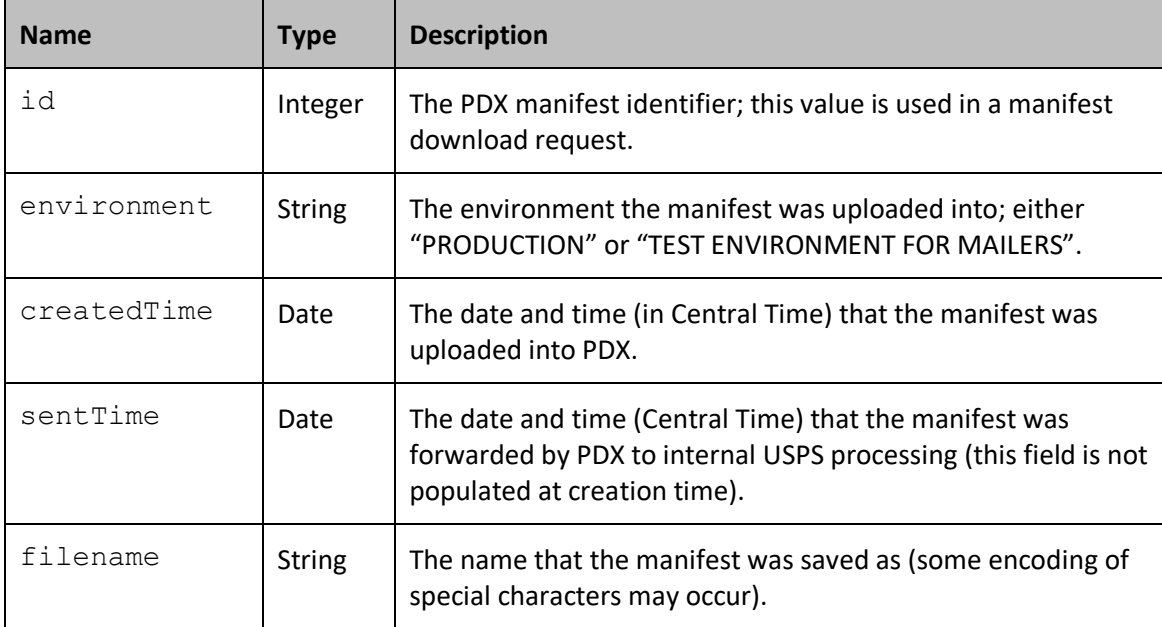

## <span id="page-14-3"></span>**POSTMAN Sample**:

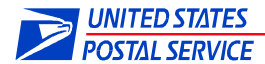

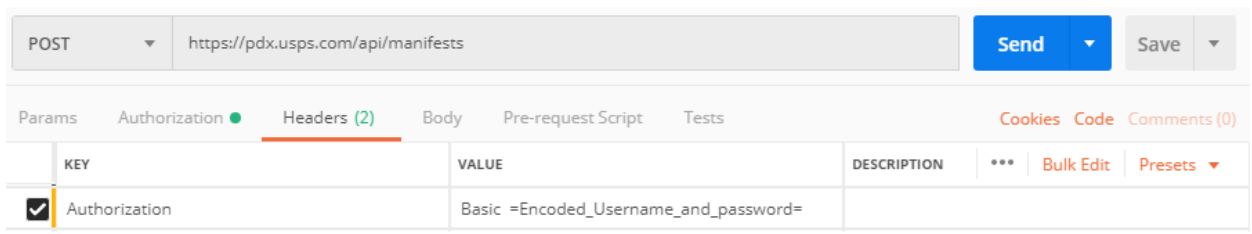

**Figure 6: POSTMAN uploading a manifest file, Part 1**

#### Add parameters to the request in the Body tab. See figure 7.

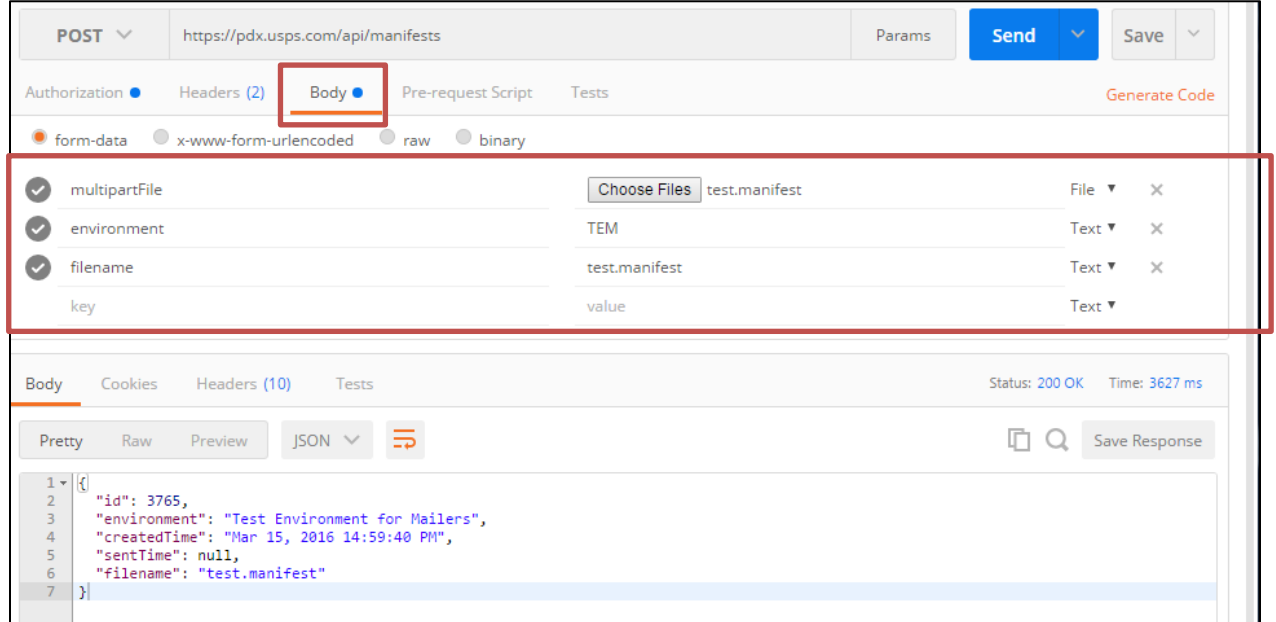

**Figure 7: POSTMAN uploading a manifest file, Part 2**

#### <span id="page-15-0"></span>**Java Sample:**

The libraries needed for this sample can be downloaded automatically by using Maven. The accompanying pom.xml file is shown in Appendix A.

*Please see Appendix 3.4 for a .NET code example for file uploads to the PDX API.*

```
import java.io.IOException;
import org.springframework.core.io.FileSystemResource;
import org.springframework.http.HttpEntity;
import org.springframework.http.HttpHeaders;
import org.springframework.http.HttpMethod;
import org.springframework.http.ResponseEntity;
import org.springframework.util.LinkedMultiValueMap;
import org.springframework.util.MultiValueMap;
import org.springframework.web.client.RestClientException;
```
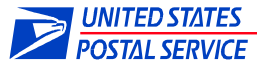

```
import org.springframework.web.client.RestTemplate;
import org.apache.commons.codec.EncoderException;
import org.apache.commons.codec.binary.Base64;
/**
 * 
 * Uses Spring Rest Template to call the PDX API to upload a manifest with a 
 * specified environment and filename
 */
public class UploadManifests {
      public static void main(String[] args) {
             // Set the credentials for the PDX user
             final String USERNAME = "APIUser";
             final String PASSWORD = "APIUserPassword";
             // The credentials are converted to a basic auth format.
             final String CREDENTIALS = USERNAME + ":" + PASSWORD;
             final String AUTHORIZATION = "Basic "
                          + Base64.encodeBase64String(CREDENTIALS.getBytes());
             // Set the name assigned to the uploaded file (used by PDX)
             final String FILENAME = "test.manifest";
             // Choose which environment to upload the manifest file to. Options are
             // "TEM" and "PROD".
             final String ENVIRONMENT = "TEM";
             // The data representation of the uploaded file 
             // (the contents or data stream that is being uploaded)
             final String FILE_PATH = "C:/Users/test/workspace/client/src/main/"
                          + "files/test.manifest";
             // This is the request URL.
             final String REQUEST_URL = "https://pdx.usps.com/api/manifests";
             // Declare the Rest Template variable.
             RestTemplate rstTemplate = new RestTemplate();
             // Create the request body.
             // Declare the body as a Multi Value Map.
             MultiValueMap<String, Object> body = 
             new LinkedMultiValueMap<String, Object>();
             // Add the filename as a parameter.
             body.add("filename", FILENAME);
             // Add the environment as a parameter.
             body.add("environment", ENVIRONMENT);
             // Add the multipartFile as a parameter. The multipartFile will either
             // be the contents or data stream that is being uploaded 
             body.add("multipartFile", new FileSystemResource(FILE_PATH));
             // Set HTTP headers
             // Declare the HTTP Headers variable.
             HttpHeaders headers = new HttpHeaders();
             // Set the basic auth user credentials.
             headers.set("Authorization", AUTHORIZATION);
             // Set the acceptType as JSON
             headers.set("Accept", "application/json");
             // Create the request with the request body and headers set above.
             HttpEntity<Object> request = new HttpEntity<Object>(body, headers);
```

```
// Make an API call to the REQUEST_URL as a POST method, using the
```
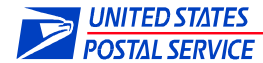

} }

```
// request
// created above, and with the response as type String.
// The response is put in a Response Entity.
ResponseEntity<String> response = rstTemplate.exchange(REQUEST_URL,
             HttpMethod.POST, request, String.class);
// Print out the response as a string.
System.out.println(response.getBody());
```
## <span id="page-17-0"></span>**3.2 Get a List of Uploaded Files**

**URL**: https://pdx.usps.com/api/manifests

**HTTP Method**: GET

**HTTP Headers**: Accept: application/json

#### **HTTP Parameters**:

**Note:** Those manifests marked as "Hide" (hidden) on the manifest UI will not be displayed in the JSON output.

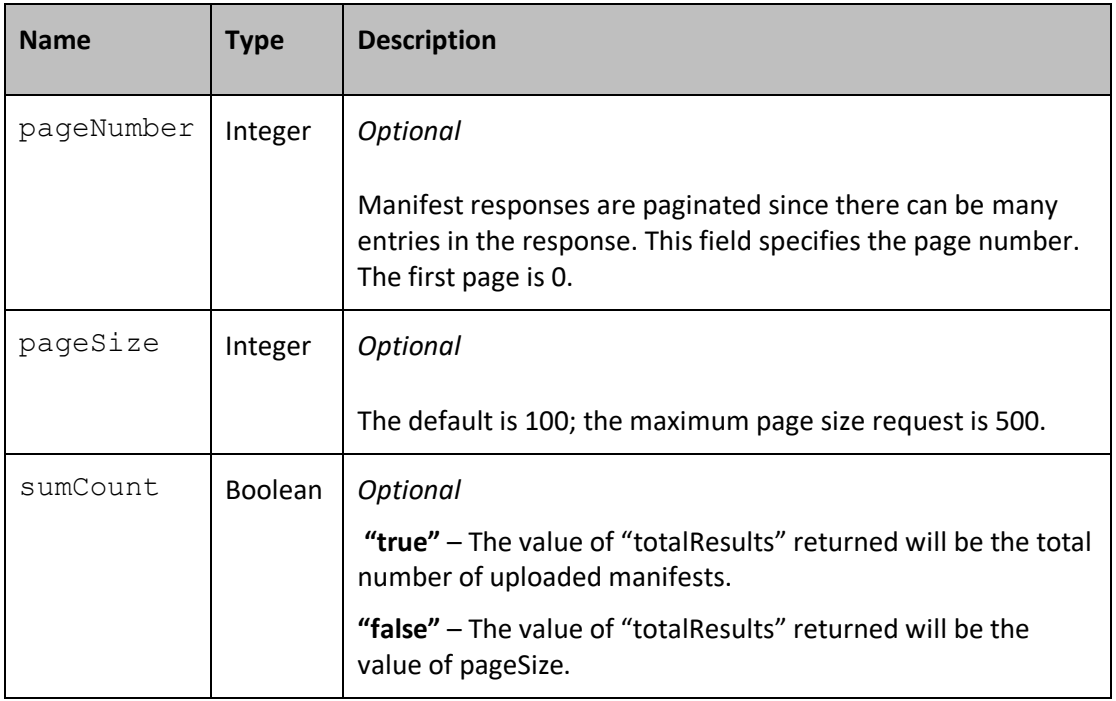

**Output:** A JSON formatted string with information about the files.

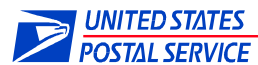

## <span id="page-18-0"></span>**curl Sample:**

```
$ curl -u jsmith:jsmith -X GET 
'https://pdx.usps.com/api/manifests?pageNumber=0&pageSize=500'
```
## <span id="page-18-1"></span>**Sample response:**

```
{
  "manifests":[
  {
        "id":4716062,
        "environment":"TEST ENVIRONMENT FOR MAILERS",
        "createdTime":"June 23, 2021 01:35:21 PM",
        "filename":"23D_969005363_10230106.subscribe",
        "sentTime":"June 23, 2021 01:36:22 PM",
        "fileSize":"26 KB"
  },{
        "id":4717561,
        "environment":"PRODUCTION",
        "createdTime":"July 27, 2021 05:38:58 AM",
        "filename":"SWAKMR00351.manifest",
        "sentTime":"July 27, 2021 05:41:16 AM",
        "fileSize":"6 KB"
}
…
  \, ] _{\prime}"totalResults":4,
  "pageNumber":1,
  "pageSize":4
}
```
## <span id="page-18-2"></span>**Response elements:**

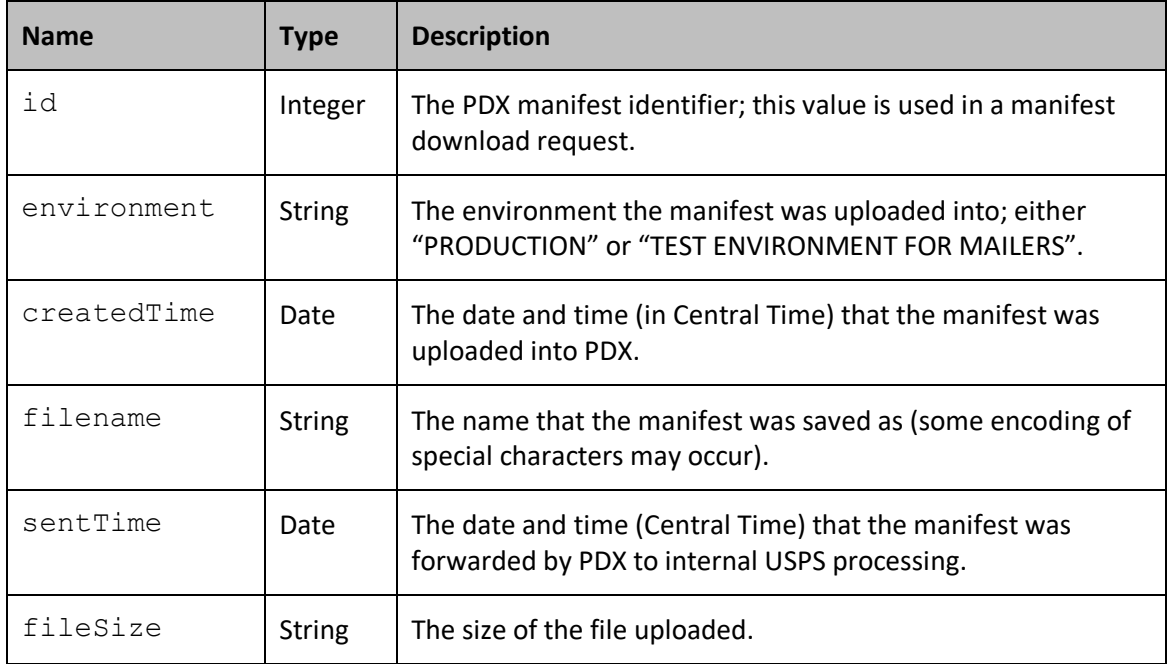

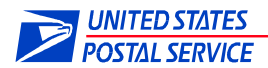

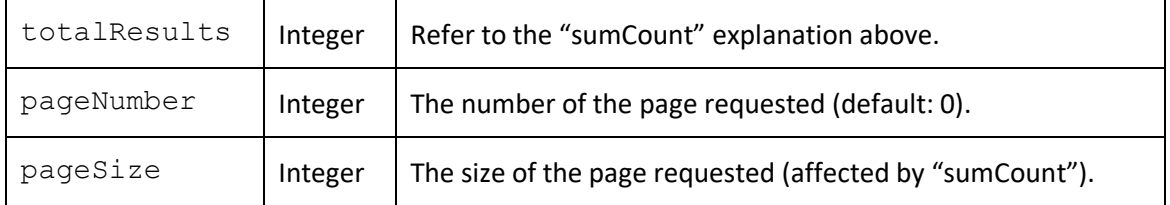

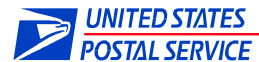

POSTMAN Sample:

| GET                                                                                                    | https://pdx.usps.com/api/manifests<br>$\overline{\mathbf{v}}$                                                                                                    |                                                                                                    |                                       |                                            | <b>Send</b>               | Save                         |
|----------------------------------------------------------------------------------------------------|----------------------------------------------------------------------------------------------------|----------------------------------------------------------------------------------------------------|---------------------------------------|--------------------------------------------|---------------------------|------------------------------|
| Params                                                                                                    | Authorization ·<br>Headers (2)                                                                                                    | Pre-request Script<br>Body                                                                                                    | Tests                                 |                                            |                           | Cookies Code Comments (0)    |
| KEY                                                                                                    |                                                                                                    | VALUE                                                                                                    |                                       | <b>DESCRIPTION</b>                         | <b>Bulk Edit</b><br>0.0.0 | Presets $\blacktriangledown$ |
| ◡<br>Authorization                                                                                                    |                                                                                                    |                                                                                                    | Basic =Encoded_Username_and_password= |                                            |                           |                              |
| Key                                                                                                    |                                                                                                    | Value                                                                                                    |                                       | Description                                |                           |                              |
|                                                                                                    | Body Cookies (4) Headers (13) Test Results                                                                                                    |                                                                                                    |                                       | Status: 200 OK Time: 1949 ms Size: 2.83 KB |                           | Download                     |
| Pretty                                                                                                    | $ISON$ $\rightarrow$<br>Raw<br>Preview                                                                                                    |                                                                                                    |                                       |                                            |                           |                              |
| $1 - k$<br>$2 -$<br>$3 +$<br>4<br>5<br>6<br>7<br>8<br>9<br>10<br>$11 -$<br>12<br>13<br>14<br>15<br>16<br>17<br>18<br>$19 -$<br>20<br>21<br>22<br>23<br>24<br>25<br>26 | "manifests": [<br>€<br>"id": 4717561.<br>"environment": "PRODUCTION",<br>"filename": "SWAKMR00351.manifest",<br>"sentTime": "July 27, 2021 05:41:16 AM",<br>"fileSize": "6 KB"<br>Ъ,<br>€<br>"id": 4717453,<br>"filename": "JURA02IC013a-PROD.manifest",<br>"sentTime": "July 16, 2021 02:50:24 PM",<br>"fileSize": "26 KB"<br>Ъ.<br>€<br>"id": 4717486.<br>"filename": "Sigrid llewelly0a.manifest",<br>"sentTime": "July 16, 2021 02:41:16 PM",<br>"fileSize": "449 B"<br>}, | "createdTime": "July 27, 2021 05:38:58 AM",<br>"environment": "TEST ENVIRONMENT FOR MAILERS",<br>"createdTime": "July 16, 2021 02:49:43 PM",<br>"environment": "TEST ENVIRONMENT FOR MAILERS",<br>"createdTime": "July 16, 2021 02:39:15 PM", |                                       |                                            |                           |                              |

**Figure 8: POSTMAN getting a list of uploaded files**

## <span id="page-20-0"></span>**Java Sample:**

The libraries needed for this sample can be downloaded automatically by using Maven. The accompanying pom.xml file is shown in Appendix A.

```
import java.io.IOException;
import org.springframework.http.HttpEntity;
import org.springframework.http.HttpHeaders;
import org.springframework.http.HttpMethod;
import org.springframework.http.ResponseEntity;
import org.springframework.web.client.RestClientException;
import org.springframework.web.client.RestTemplate;
import org.apache.commons.codec.EncoderException;
import org.apache.commons.codec.binary.Base64;
/**
 * Uses Spring Rest Template to call the PDX API to view a manifests from a user 
 * with specified pageNumber and pageSize
 */
public class ViewManifests {
```

```
public static void main(String[] args) {
```
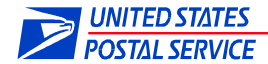

```
// The response will be paginated. Use PAGE_SIZE to choose the number of
// outbound files returned per page and PAGE_NUMBER to choose which page
// to return.
final int PAGE_NUMBER = 0;
final int PAGE_SIZE = 500;
// Set the credentials for the PDX user
final String USERNAME = "APIUser";
final String PASSWORD = "APIUserPassword";
// The credentials are converted to a basic auth format.
final String CREDENTIALS = USERNAME + ":" + PASSWORD;
final String AUTHORIZATION = "Basic "
             + Base64.encodeBase64String(CREDENTIALS.getBytes());
// This is the request URL. Optional fields notDownloaded and fileType
// may be removed as desired.
final String REQUEST_URL = "https://pdx.usps.com/api/manifests"
             + "?pageNumber={pageNumber}&pageSize={pageSize}";
// Declare the Rest Template variable.
RestTemplate rstTemplate = new RestTemplate();
// Set HTTP headers and declare the HTTP Headers variable.
HttpHeaders headers = new HttpHeaders();
// Set the basic auth user credentials.
headers.set("Authorization", AUTHORIZATION);
// Set the acceptType as JSON
headers.set("Accept", "application/json");
// Create the request with the headers set above.
HttpEntity<String> request = new HttpEntity<String>(headers);
// Make an API call to the REQUEST_URL as a GET method, using the
// request above with the response as type String. The URL parameters
// (curly bracketed in the REQUEST_URL) are defined in order at the end
// of the parameters list. The response is put in a Response Entity.
ResponseEntity<String> response = rstTemplate.exchange(REQUEST_URL,
             HttpMethod.GET, request, String.class, PAGE_NUMBER, 
// Print out the response as a string.
```

```
System.out.println(response.getBody());
```
}}

PAGE\_SIZE);

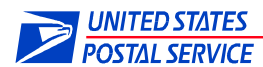

# <span id="page-22-0"></span>**3.3 Get an Uploaded File**

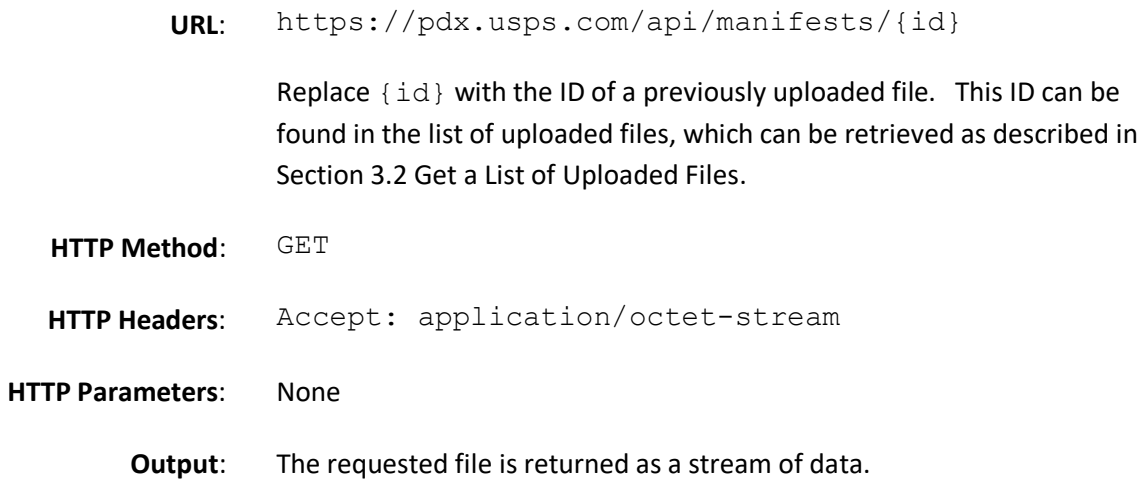

## <span id="page-22-1"></span>**curl Sample:**

\$ curl -u jsmith:jsmith –X GET 'https://pdx.usps.com/api/manifests/3765'

## <span id="page-22-2"></span>**Sample response:**

The data returned will be the contents of the manifest.

## **POSTMAN Sample:**

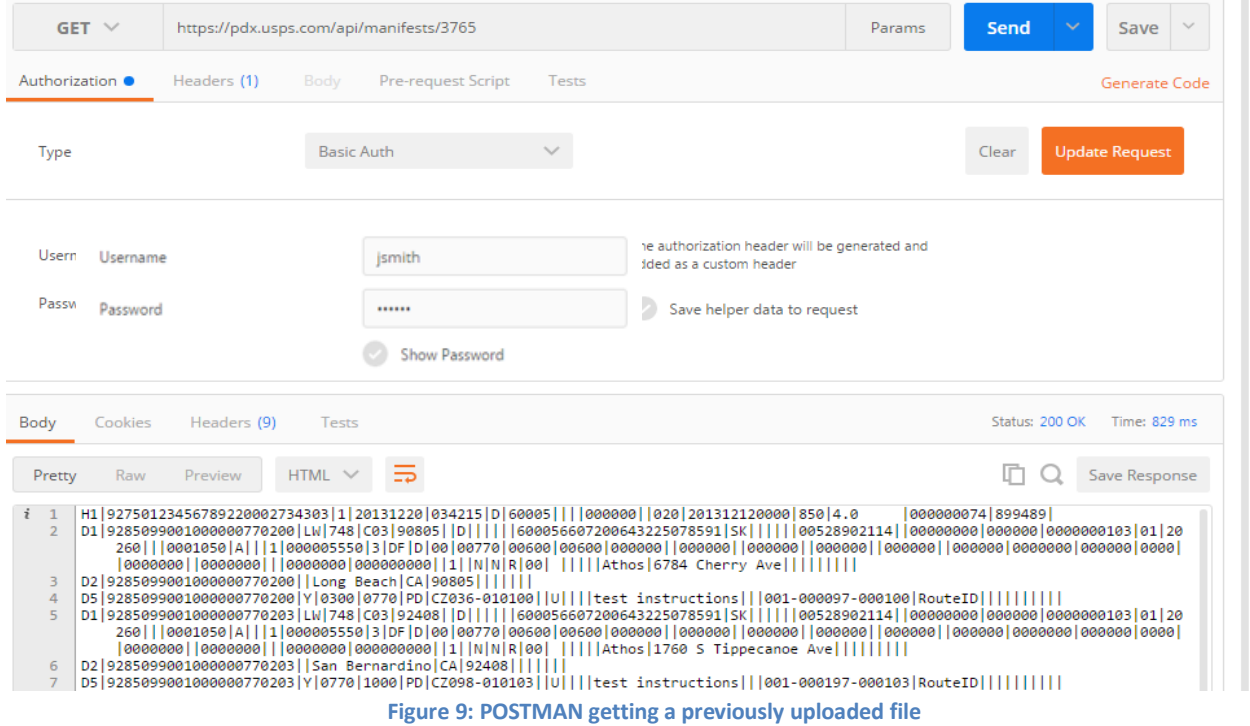

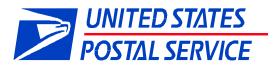

### <span id="page-23-0"></span>**Java Sample:**

The libraries needed for this sample can be downloaded automatically by using Maven. The accompanying pom.xml file is shown in Appendix A.

```
import java.io.IOException;
import org.springframework.http.HttpEntity;
import org.springframework.http.HttpHeaders;
import org.springframework.http.HttpMethod;
import org.springframework.http.ResponseEntity;
import org.springframework.web.client.RestClientException;
import org.springframework.web.client.RestTemplate;
import org.apache.commons.codec.EncoderException;
import org.apache.commons.codec.binary.Base64;
/**
 * Uses Spring Rest Template to call the PDX API to download a manifest by a 
specified manifest ID
 */
public class DownloadManifests {
      public static void main(String[] args) {
             // Set the ID of the file to be downloaded. You can find the ID by using
             // the View Manifests API.
             final int ID = 17390;
             // Set the credentials for the PDX user
             final String USERNAME = "APIUser";
             final String PASSWORD = "APIUserPassword";
             // The credentials are converted to a basic auth format.
             final String CREDENTIALS = USERNAME + ":" + PASSWORD;
             final String AUTHORIZATION = "Basic "
                          + Base64.encodeBase64String(CREDENTIALS.getBytes());
             // This is the request URL.
             final String requestURL = "https://pdx.usps.com/api/manifests/{id}";
             // Declare the Rest Template as a variable.
             RestTemplate rstTemplate = new RestTemplate();
             // Set HTTP headers; Declare the HTTP Headers variable.
             HttpHeaders headers = new HttpHeaders();
             // Set the basic auth user credentials.
             headers.set("Authorization", AUTHORIZATION);
             // Set the acceptType as octet-stream
             headers.set("Accept", "application/octet-stream");
             // Create the request with the headers set above.
             HttpEntity<String> request = new HttpEntity<String>(headers);
             // Make an API call to the REQUEST_URL as a GET method, using the
             // request above with the response as type String. The URL parameters
             // (curly bracketed in the REQUEST URL) are defined in order at the end
             // of the parameters list. The response is put in a Response Entity.
             ResponseEntity<String> response = rstTemplate.exchange(requestURL,
                          HttpMethod.GET, request, String.class, ID);
             // Print out the response as a string.
             System.out.println(response.getBody());
      }}
```
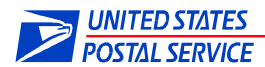

## <span id="page-24-0"></span>**3.4 Get a List of all Outbound Files**

This API call supersedes the "DEPRECATED: Get a List of Outbound Files by MID" API call found later in this document. The value of "totalResults" returned will be the total number of extracts.

**URL**: https://pdx.usps.com/api/extracts

**HTTP Method**: GET

**HTTP Headers**: Accept: application/json

#### **HTTP Parameters**:

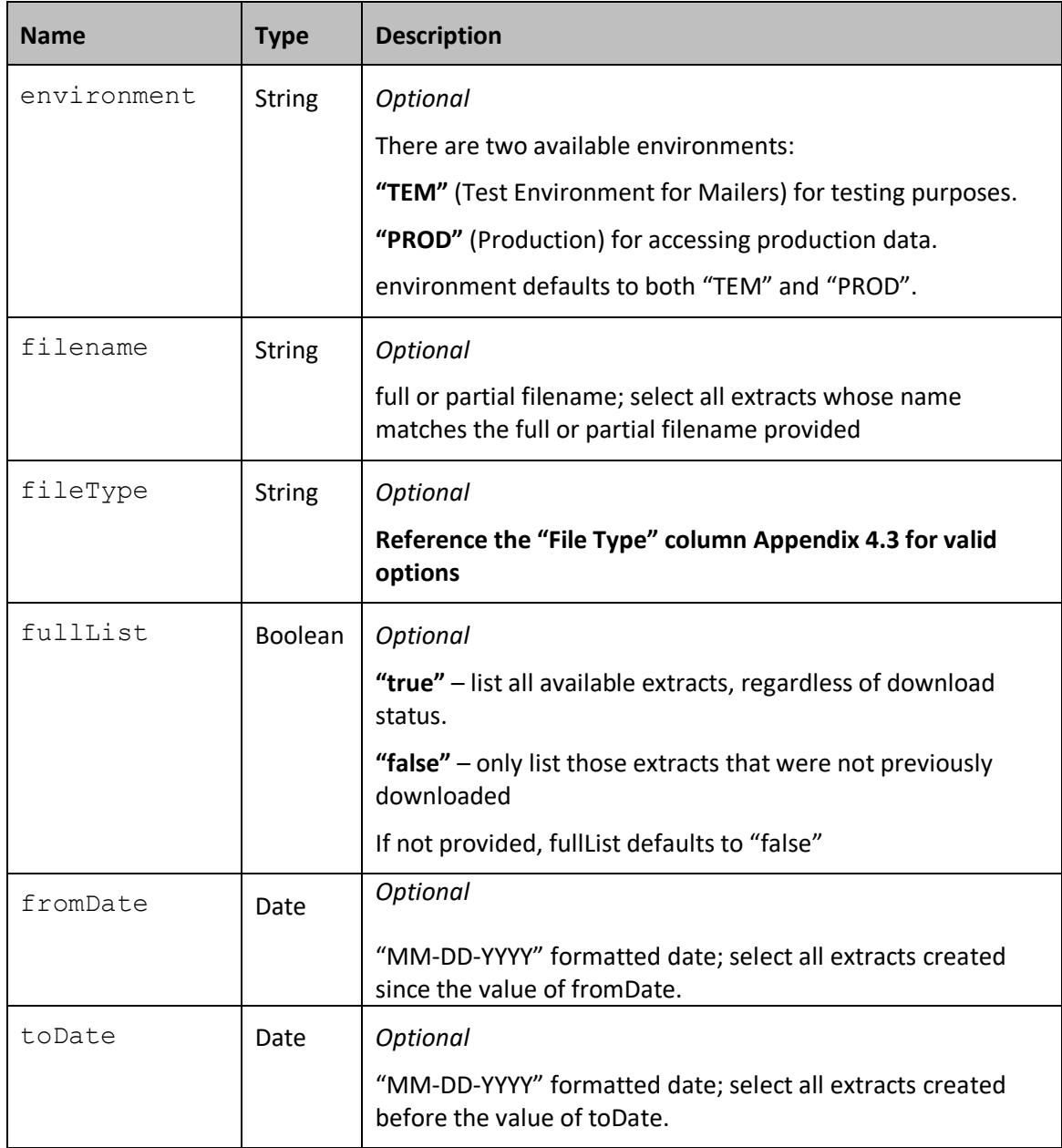

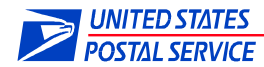

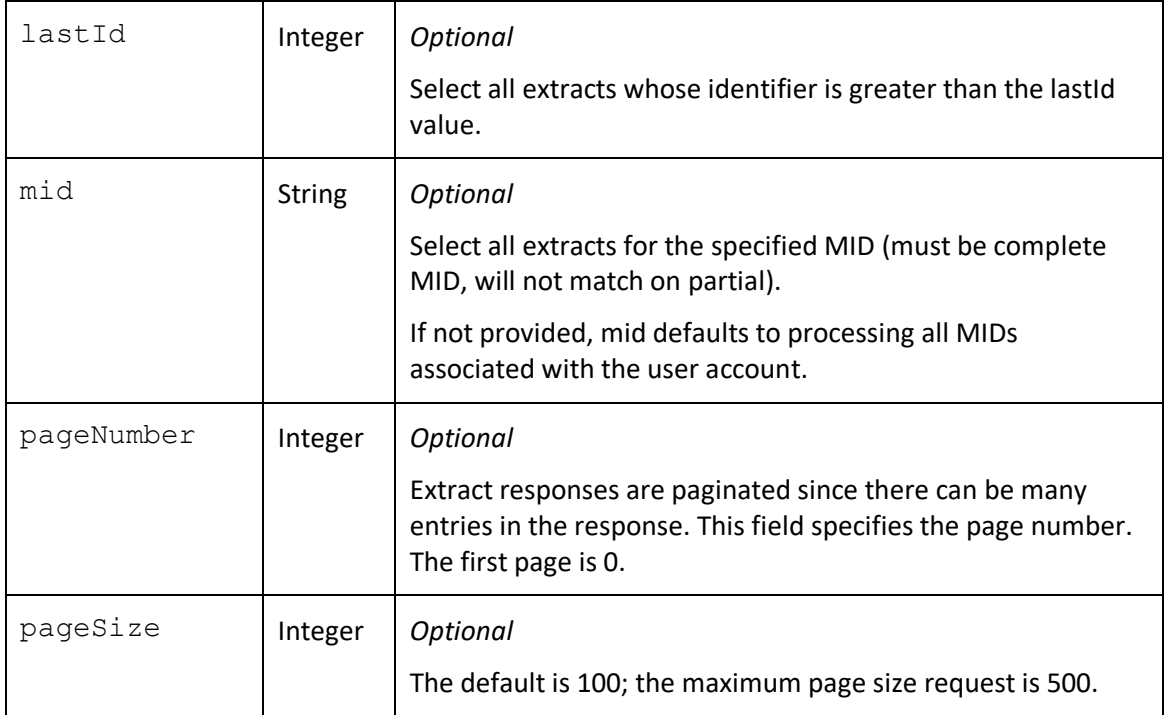

**Output:** A JSON formatted string with information about the files.

## <span id="page-25-0"></span>**curl Sample:**

```
$ curl -u jsmith:jsmith –X GET 
'https://pdx.usps.com/api/extracts?environment=TEM&fileType=eVS%20Post
age'
```
## <span id="page-25-1"></span>**Sample response:**

```
{
  "outboundFiles":[
  {"id":14059762,
  "environment":"TEST ENVIRONMENT FOR MAILERS",
  "createdTime":"July 27, 2021 06:43:46 AM",
  "filename":"eVSReconciliationExtract-901649158-20191114101325.rxt",
  "downloadTime":null,
  "fileSize":"9 KB",
  "mid":"900060230"
  },{
  "id":14059748,
  "environment":"PRODUCTION",
  "createdTime":"July 27, 2021 06:43:46 AM",
  "filename":"WKEXTR01.V15.RPT.31114101328",
  "downloadTime":"July 27, 2021 07:23:56 AM",
  "fileSize":"3 KB",
  "mid":"900060230"},
  …
  ],"totalResults":74,"pageNumber":0,"pageSize":28
}
```
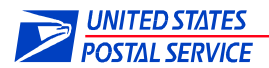

## <span id="page-26-0"></span>**Response elements:**

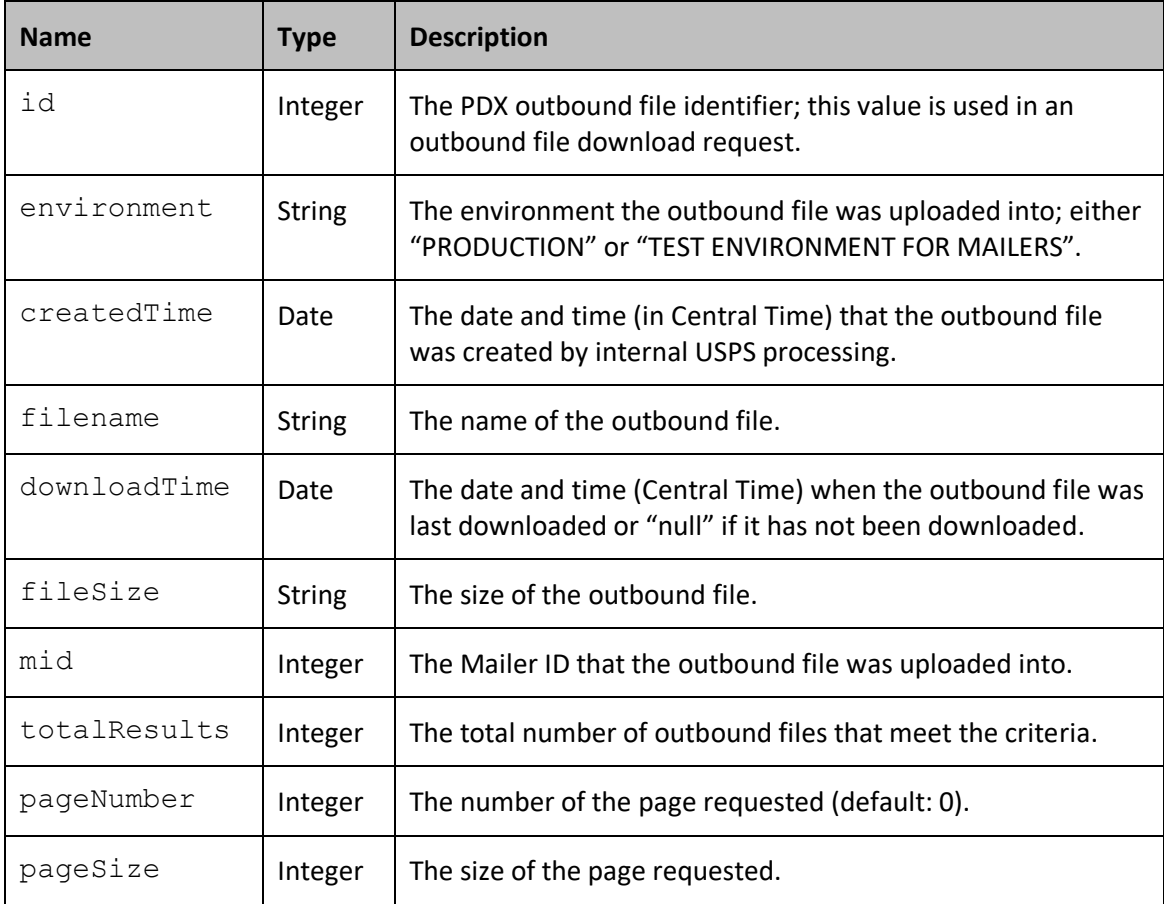

![](_page_27_Picture_0.jpeg)

## <span id="page-27-0"></span>**POSTMAN Sample**:

| $GET$ $\vee$                                                                                                    | https://pdx.usps.com/api/extracts                                                                                                    | Send<br>Save<br>Params |
|----------------------------------------------------------------------------------------------------|----------------------------------------------------------------------------------------------------|------------------------|
|                                                                                                    |                                                                                                    |                        |
| Raw<br>Pretty                                                                                                    | $JSON \vee \overline{D}$<br>Preview                                                                                                    | $\Box$ $\Box$          |
| $867 -$<br>868<br>869<br>870<br>871<br>872<br>873<br>874<br>875<br>$876 -$<br>877<br>878<br>879<br>880<br>881<br>882<br>883<br>884<br>$885 -$<br>886<br>887<br>888<br>889<br>890<br>891<br>892<br>893<br>$894 -$<br>895<br>896<br>897<br>898<br>899<br>900<br>901<br>902<br>903<br>Ъ.<br>904<br>905<br>906 | "id": 7914095.<br>"environment": "Test Environment for Mailers",<br>"createdTime": "April 09, 2019 07:47:21 AM",<br>"filename": "eVSPaymentComplete-20481908-20170512092419.pse",<br>"downloadTime": null.<br>"fileSize": "148 B",<br>"mid": "900057407"<br>},<br>"id": 7914094.<br>"environment": "Test Environment for Mailers",<br>"createdTime": "April 09, 2019 07:47:21 AM",<br>"filename": "d900054953.ttoc08312017.pdf",<br>"downloadTime": null,<br>"fileSize": "110 B",<br>"mid": "900057407"<br>λ,<br>"id": 7914093.<br>"environment": "Test Environment for Mailers",<br>"createdTime": "April 09, 2019 07:47:21 AM",<br>"filename": "d900054953.tpod08312017.pdf",<br>"downloadTime": null,<br>"fileSize": "110 B",<br>"mid": "900057407"<br>},<br>"id": 7914092,<br>"environment": "Test Environment for Mailers",<br>"createdTime": "April 09, 2019 07:47:21 AM",<br>"filename": "d900054953.toc083120171940.pdf",<br>"downloadTime": null.<br>"fileSize": "116 B",<br>"mid": "900057407"<br>$\rightarrow$<br>"totalResults": 1008.<br>"pageNumber": 0,<br>"pageSize": 100 |                        |

**Figure 10: POSTMAN getting a list of outbound files available for download**

## <span id="page-27-1"></span>**Java Sample:**

The libraries needed for this sample can be downloaded automatically by using Maven. The accompanying pom.xml file is shown in Appendix A.

```
import java.io.IOException;
import org.springframework.http.HttpEntity;
import org.springframework.http.HttpHeaders;
import org.springframework.http.HttpMethod;
import org.springframework.http.ResponseEntity;
import org.springframework.web.client.RestClientException;
import org.springframework.web.client.RestTemplate;
import org.apache.commons.codec.EncoderException;
import org.apache.commons.codec.binary.Base64;
/**
* Uses Spring Rest Template to call the PDX API to view a paginated list of
 * extracts.
 */
public class ViewOutboundFiles {
      public static void main(String[] args) {
             // The response will be paginated. Use PAGE_NUMBER (maximum = 500)
             // to choose the number of outbound files returned per page and 
             // PAGE_SIZE (minimum = 0) to choose which page to return.
             final int PAGE_NUMBER = 0;
             final int PAGE_SIZE = 500;
```
// Set the credentials for the PDX user

![](_page_28_Picture_0.jpeg)

```
final String USERNAME = "APIUser";
final String PASSWORD = "APIUserPassword";
// The credentials are converted to a basic auth format.
final String CREDENTIALS = USERNAME + ":" + PASSWORD;
final String AUTHORIZATION = "Basic "
             + Base64.encodeBase64String(CREDENTIALS.getBytes());
// Set the optional field FILE TYPE to restrict outbound files to a
// specific type. 
final String FILE_TYPE = "BPOD";
// This is the request URL. Optional fields may be removed as desired.
final String REQUEST_URL = "https://pdx.usps.com/api/extracts"
             + "?pageNumber={pageNumber}&pageSize={pageSize}"
             + "&fileType={fileType}";
// Declare the Rest Template variable.
RestTemplate = new RestTemplate();
// Set HTTP headers
// Declare the HTTP Headers variable.
HttpHeaders headers = new HttpHeaders();
// Set the basic auth user credentials.
headers.set("Authorization", AUTHORIZATION);
// Set the acceptType as JSON
headers.set("Accept", "application/json");
// Create the request with the headers set above.
HttpEntity<String> request = new HttpEntity<String>(headers);
// Make an API call to the REQUEST_URL as a GET method, using the
// request above and the response as type String. The URL parameters
// (curly bracketed in the REQUEST_URL) are defined in order at the end
// of the parameters list. The response is put in a Response Entity.
ResponseEntity<String> response = restTemplate.exchange(REQUEST_URL,
             HttpMethod.GET, request, String.class, PAGE_NUMBER,
             PAGE SIZE, FILE TYPE);
// Print out the response as a string.
System.out.println(response.getBody());
```
}}

![](_page_29_Picture_0.jpeg)

## <span id="page-29-0"></span>**3.5 Get an Outbound File**

![](_page_29_Picture_121.jpeg)

#### <span id="page-29-1"></span>**curl Sample:**

\$ curl -u jsmith:jsmith –X GET 'https://pdx.usps.com/api/outbound-files/2'

## <span id="page-29-2"></span>**Sample response:**

The data returned will be the contents of the extract.

## <span id="page-29-3"></span>**POSTMAN Sample:**

![](_page_29_Picture_122.jpeg)

#### **Figure 11: POSTMAN getting an outbound file**

## <span id="page-29-4"></span>**Java Sample:**

The libraries needed for this sample can be downloaded automatically by using Maven. The accompanying pom.xml file is shown in Appendix A.

![](_page_30_Picture_0.jpeg)

```
import java.io.IOException;
import org.springframework.http.HttpEntity;
import org.springframework.http.HttpHeaders;
import org.springframework.http.HttpMethod;
import org.springframework.http.ResponseEntity;
import org.springframework.web.client.RestClientException;
import org.springframework.web.client.RestTemplate;
import org.apache.commons.codec.EncoderException;
import org.apache.commons.codec.binary.Base64;
/**
* Uses Spring Rest Template to call the PDX API to download an extract by a 
specified extract Id
 */
public class DownloadOutboundFiles {
      public static void main(String[] args) {
             // Set the ID of the file to be downloaded. You can find the ID by using
             // the View Outbound Files API.
             final int ID = 33562;
             // Set the credentials for the user whose outbound file you would like
             // to download.
             final String USERNAME = "APIUser";
             final String PASSWORD = "APIUserPassword";
             // The credentials are converted to a basic auth format.
             final String CREDENTIALS = USERNAME + ":" + PASSWORD;
             final String AUTHORIZATION = "Basic "
                          + Base64.encodeBase64String(CREDENTIALS.getBytes());
             // Set the MID to which the file belongs.
             final int MID = 123456789;
             // This is the request URL.
             final String REQUEST_URL = "https://pdx.usps.com/api/outbound-
             files/{id}";
             // Declare the Rest Template as a variable.
             RestTemplate = new RestTemplate();
             // Set HTTP headers
             // Declare the HTTP Headers variable.
             HttpHeaders headers = new HttpHeaders();
             // Set the basic auth user credentials.
             headers.set("Authorization", AUTHORIZATION);
             // Set the acceptType as octet-stream
             headers.set("Accept", "application/octet-stream");
             // Create the request with the headers set above.
             HttpEntity<String> request = new HttpEntity<String>(headers);
             // Make an API call to the REOUEST URL as a GET method, using the
             // request
             // set above, and with the response as type String. The URL parameters
             // (curly bracketed in the REQUEST_URL) are defined in order at the end
             // of the parameters list. The response is put in a Response Entity.
             ResponseEntity<String> response = restTemplate.exchange(REQUEST_URL,
                          HttpMethod.GET, request, String.class, ID);
             // Print out the response as a string.
             System.out.println(response.getBody());
      }
}
```
![](_page_31_Picture_0.jpeg)

## <span id="page-31-0"></span>**3.6 Get Multiple Outbound Files as a ZIP**

This API call supersedes the "DEPRECATED: Get Multiple Outbound Files into a Zip Folder" API call found later in this document. If the same parameters are used in the ExtractsList and ZIP API calls, the resultant files should be the same. However, new extracts may be received or existing extracts may change state (not downloaded  $\rightarrow$  downloaded), causing results to differ. If the ZIP limits are exceeded (total file size or the number of extracts), reduction in contents can be achieved by making multiple calls using fullList=false, pageNumber=0, pageSize=100 until all extracts are downloaded.

**URL**: https://pdx.usps.com/api/extracts/zip

**HTTP Method**: GET

**HTTP Headers**: Accept: application/json

#### **HTTP Parameters**:

![](_page_31_Picture_179.jpeg)

![](_page_32_Picture_0.jpeg)

![](_page_32_Picture_155.jpeg)

**Output**: The requested outbound files are returned as a binary stream representation of zip data.

## NOTE:

Creating Zip files is inherently slow since the processing and compression of many files is required. Simultaneous Zip requests will be denied and an error message similar to the following will be displayed:

## **A zip is still in progress. Please try later. Last started at: MM/DD/YYYY HH:MI:SS**

If the Zip fails to complete (e.g. receiving disk is full/write failure) new Zip requests will immediately fail for up to 10 minutes (the restriction is automatically cleared after 10 minutes); new Zip requests will then be accepted again.

#### <span id="page-32-0"></span>**curl Sample:**

```
$ curl -X GET 
'https://pdx.usps.com/api/extracts/zip?fileType=Unmanifested%20CDE&pag
eNumber=0&pageSize=7&environment=TEM&fromDate=09-16-2022&toDate=09-25-
2022&filename=WKEXTR01&mid=900060299&fullList=TRUE'
```
![](_page_33_Picture_0.jpeg)

## <span id="page-33-0"></span>**POSTMAN Sample**:

![](_page_33_Picture_25.jpeg)

**Figure 12: POSTMAN getting a ZIP of outbound files**

![](_page_34_Picture_0.jpeg)

## <span id="page-34-0"></span>**3.7 DEPRECATED: Get Multiple Outbound Files into a Zip Folder**

**NOTE: This API call is deprecated. Please refer to the preferred API call in section "3.6 Get Multiple Outbound Files as a ZIP". This API call does not match List of Extract parameters, and results cannot be easily adjusted if the maximum file size or count is exceeded.** The size and number of files that can be downloaded are limited. See Section 4.2 Error Messages for details on these zip limits.

> **URL**: https://pdx.usps.com/api/mids/{mid}/outbound-files.zip Replace {mid} with the MID of interest. This call returns all

outbound files created since the 'fromDate' date indicated as a parameter in a zip folder. Each time an extract is downloaded the count of downloads is increased.

**HTTP Method**: GET

**HTTP Headers**: Accept: application/zip

#### **HTTP Parameters**:

![](_page_34_Picture_181.jpeg)

![](_page_35_Picture_0.jpeg)

![](_page_35_Picture_108.jpeg)

**Output**: The requested outbound files are returned as a binary stream representation of zip data.

NOTE:

Creating Zip files is inherently slow since the processing and compression of many files is required. Simultaneous Zip requests will be denied and an error message similar to the following will be displayed:

#### **A zip is still in progress. Please try later. Last started at: MM/DD/YYYY HH:MI:SS**

If the Zip fails to complete (e.g. disk write failure) new Zip requests will continue to fail for up to 10 minutes (the restriction is automatically cleared after 10 minutes); Zip requests will then be accepted again.

#### <span id="page-35-0"></span>**curl Sample:**

```
$ curl -u jsmith:jsmith –X GET 
'https://pdx.usps.com/api/mids/901017163/outbound-
files.zip?environment=PROD&fromDate=02-01-2017&fileType=Other' > file.zip
```
#### <span id="page-35-1"></span>**Sample response:**

The data returned will be the contents of the zip file (those extracts selected by the filters provided).

#### <span id="page-35-2"></span>**POSTMAN Sample:**

NOTE: Click on the down arrow next to Send and select "Send and Download". It will prompt to choose a location/filename of the ZIP to be saved:

![](_page_35_Picture_13.jpeg)

![](_page_36_Picture_0.jpeg)

![](_page_36_Picture_167.jpeg)

**Figure 13: POSTMAN getting multiple outbound files in a ZIP folder**

#### <span id="page-36-0"></span>**Java Sample:**

The libraries needed for this sample can be downloaded automatically by using Maven. The accompanying pom.xml file is shown in Appendix A.

```
import java.io.IOException;
import org.springframework.http.HttpEntity;
import org.springframework.http.HttpHeaders;
import org.springframework.http.HttpMethod;
import org.springframework.http.ResponseEntity;
import org.springframework.web.client.RestClientException;
import org.springframework.web.client.RestTemplate;
import org.apache.commons.codec.EncoderException;
import org.apache.commons.codec.binary.Base64;
/**
 * Uses Spring Rest Template to call the PDX API to bulk download outbound files
 * from a specified MID, created after fromDate and with a specified fileType.
 */
public class BulkDownloadOutboundFiles {
      public static void main(String[] args) {
             // Set the credentials for the user whose outbound files you would like
             // to bulk download.
             final String USERNAME = "APIUser";
             final String PASSWORD = "APIUserPassword";
             // The credentials are converted to a basic auth format.
             final String CREDENTIALS = USERNAME + ":" + PASSWORD;
             final String AUTHORIZATION = "Basic "
                          + Base64.encodeBase64String(CREDENTIALS.getBytes());
             // Set the MID to which the file belongs.
             final int MID = 123456789;
             // Choose the environment you would like to download files from.
             // The options are "TEM" or "PROD".
             final String ENVIRONMENT = "TEM";
             // Chose the FROM_DATE. All files created after this date will
             // be bulk downloaded. This date cannot be more than 45 days
```
![](_page_37_Picture_0.jpeg)

```
// before today's date.
final String FROM_DATE = "07-12-2017";
// Only files of the file type defined as FILE_TYPE will be
// downloaded. If you would like to download all file types,
// please remove this field from the request.
final String FILE_TYPE = "BPOD";
// This is the request URL.
final String REQUEST_URL = "https://pdx.usps.com/api/mids"
             + "/{mid}/outbound-files.zip?environment={environment}"
             + "&fromDate={fromDate}&fileType={fileType}";
// Declare the Rest Template as a variable.
RestTemplate = new RestTemplate();
// Set HTTP headers
// Declare the HTTP Headers variable.
HttpHeaders headers = new HttpHeaders();
// Set the basic auth user credentials.
headers.set("Authorization", AUTHORIZATION);
// Set the acceptType as zip.
headers.set("Accept", "application/zip");
// Create the request with the headers set above.
HttpEntity<String> request = new HttpEntity<String>(headers);
// Make an API call to the REQUEST_URL as a GET method, using the
// request
// set above, and with the response as type String. The URL parameters
// (curly bracketed in the REQUEST_URL) are defined in order at the end
// of the parameters list. The response is put in a Response Entity.
ResponseEntity<String> response = restTemplate.exchange(REQUEST_URL,
             HttpMethod.GET, request, String.class, MID, ENVIRONMENT,
             FROM DATE, FILE TYPE);
// Print out the response as a string.
System.out.println(response.getBody());
```
}}

![](_page_38_Picture_0.jpeg)

## <span id="page-38-0"></span>**3.8 DEPRECATED: Get a List of Outbound Files by MID**

**NOTE: This API call is deprecated.** Please refer to the preferred API call in section "3.4 Get a List of all Outbound Files" for the API call to retrieve extracts for all MIDs

Do not forget the hyphen between "outbound" and "files" (i.e. "outbound-files").

**URL**: https://pdx.usps.com/api/mids/{mid}/outbound-files

Replace {mid} with the Mailer ID (MID) of interest.

**HTTP Method**: GET

**HTTP Headers**: Accept: application/json

#### **HTTP Parameters**:

![](_page_38_Picture_175.jpeg)

![](_page_39_Picture_0.jpeg)

![](_page_39_Picture_184.jpeg)

**Output:** A JSON formatted string with information about the files.

#### <span id="page-39-0"></span>**curl Sample:**

```
$ curl -u jsmith:jsmith –X GET 
'https://pdx.usps.com/api/mids/440149001/outbound-
files?environment=TEM&notDownloaded=false&fileType=Other'
```
#### <span id="page-39-1"></span>**Sample response:**

```
{
   "outboundFiles": [
     {
       "id": 200,
       "environment": "Test Environment for Mailers",
       "filename": "extract_200",
      "createdTime": "April 29, 2017 12:42:12 PM",
       "downloadTime": "June 03, 2017 09:27:35 AM",
       "fileSize": "255 KB"
     },
     {
       "id": 199,
       "environment": "Test Environment for Mailers",
       "filename": "extract_199",
       "createdTime": "April 29, 2017 12:40:12 PM",
```
![](_page_40_Picture_0.jpeg)

```
 "downloadTime": "June 03, 2017 09:27:40 AM"
       "fileSize": "1 MB"
     }
}
```
## <span id="page-40-0"></span>**POSTMAN Sample**:

![](_page_40_Picture_3.jpeg)

**Figure 14: POSTMAN getting a list of outbound files available for download**

## <span id="page-40-1"></span>**Java Sample:**

The libraries needed for this sample can be downloaded automatically by using Maven. The accompanying pom.xml file is shown in Appendix A.

```
import java.io.IOException;
import org.springframework.http.HttpEntity;
import org.springframework.http.HttpHeaders;
import org.springframework.http.HttpMethod;
import org.springframework.http.ResponseEntity;
import org.springframework.web.client.RestClientException;
import org.springframework.web.client.RestTemplate;
import org.apache.commons.codec.EncoderException;
import org.apache.commons.codec.binary.Base64;
/**
* Uses Spring Rest Template to call the PDX API to view a paginated list of
 * extracts for a specific MID. Can specify page number, page size, environment, 
 * download status and file type.
 */
```

```
public class ViewOutboundFiles {
```
![](_page_41_Picture_0.jpeg)

```
public static void main(String[] args) {
      // The response will be paginated. Use PAGE_SIZE to choose the number of
      // outbound files returned per page and PAGE_NUMBER to choose which page
      // to return.
      final int PAGE_NUMBER = 0;
      final int PAGE_SIZE = 500;
      // Choose which environment to return outbound files from. Options are
      // "TEM" and "PROD".
      final String ENVIRONMENT = "TEM";
      // Set the credentials for the PDX user
      final String USERNAME = "APIUser";
      final String PASSWORD = "APIUserPassword";
      // The credentials are converted to a basic auth format.
      final String CREDENTIALS = USERNAME + ":" + PASSWORD;
      final String AUTHORIZATION = "Basic "
                   + Base64.encodeBase64String(CREDENTIALS.getBytes());
      // Choose which of the above user's MIDs you would like to
      // view outbound files for.
      final int MID = 123456789;
      // Set the optional field NOT_DOWNLOADED to "true" if you would like to
      // view only files not previously downloaded. If you would like to view
      // all files regardless of download status, either set this field to
      // false or remove the parameter from the URL.
      final String NOT_DOWNLOADED = "true";
      // Set the optional field FILE_TYPE if you would like to view only
      // outbound files of a specific type. Otherwise, remove this parameter
      // from the URL.
      final String FILE TYPE = "BPOD";
      // This is the request URL. Optional fields notDownloaded and fileType
      // may be removed as desired.
      final String REQUEST_URL = 
      "https://pdx.usps.com/api/mids/{mid}/outbound-files"
                   + "?pageNumber={pageNumber}&pageSize={pageSize}"
                    + 
                   "&environment={environment}&notDownloaded={notDownloaded}"
                   + "&fileType={fileType}";
      // Declare the Rest Template variable.
      RestTemplate = new RestTemplate();
      // Set HTTP headers
      // Declare the HTTP Headers variable.
      HttpHeaders headers = new HttpHeaders();
      // Set the basic auth user credentials.
      headers.set("Authorization", AUTHORIZATION);
      // Set the acceptType as JSON
      headers.set("Accept", "application/json");
      // Create the request with the headers set above.
      HttpEntity<String> request = new HttpEntity<String>(headers);
      // Make an API call to the REQUEST_URL as a GET method, using the
      // request above and the response as type String. The URL parameters
      // (curly bracketed in the REQUEST_URL) are defined in order at the end
      // of the parameters list. The response is put in a Response Entity.
      ResponseEntity<String> response = restTemplate.exchange(REQUEST URL,
                   HttpMethod.GET, request, String.class, MID, PAGE_NUMBER,
                   PAGE SIZE, ENVIRONMENT, NOT DOWNLOADED, FILE TYPE);
```
![](_page_42_Picture_0.jpeg)

```
// Print out the response as a string.
System.out.println(response.getBody());
```
}}

![](_page_43_Picture_0.jpeg)

# <span id="page-43-0"></span>**4. Appendix**

## <span id="page-43-1"></span>**4.1 POM.xml**

```
<project xmlns="http://maven.apache.org/POM/4.0.0"
xmlns:xsi="http://www.w3.org/2001/XMLSchema-instance"
      xsi:schemaLocation="http://maven.apache.org/POM/4.0.0 
http://maven.apache.org/xsd/maven-4.0.0.xsd">
      <modelVersion>4.0.0</modelVersion>
      <groupId>com.usps.pdx.api</groupId>
      <artifactId>client</artifactId>
      <version>0.0.1-SNAPSHOT</version>
      <packaging>jar</packaging>
      <name>client</name>
             <dependencies>
                    <dependency>
                          <groupId>org.springframework</groupId>
                          <artifactId>spring-web</artifactId>
                          <version>${org.springframework.version}</version>
                    </dependency>
                    <dependency>
                          <groupId>ch.qos.logback</groupId>
                          <artifactId>logback-classic</artifactId>
                          <version>${ch.qos.logback.version}</version>
                    </dependency>
                    <dependency>
                          <groupId>org.apache.httpcomponents</groupId>
                          <artifactId>httpclient-cache</artifactId>
                          <version>${httpcomponents-client.version}</version>
                          <exclusions>
                                 <exclusion>
                                        <groupId>commons-logging</groupId>
                                        <artifactId>commons-logging</artifactId>
                                 </exclusion>
                          </exclusions>
                    </dependency>
                    <dependency>
                          <groupId>commons-collections</groupId>
                          <artifactId>commons-collections</artifactId>
                          <version>${commons-collections.version}</version>
                    </dependency>
                    </dependencies>
      <properties>
             <build.java.version>1.8</build.java.version>
             <browser>chrome</browser>
             <ch.qos.logback.version>1.2.5</ch.qos.logback.version>
             <commons-collections.version>3.2.1</commons-collections.version>
             <httpcomponents-client.version>4.5.13</httpcomponents-client.version>
             <org.springframework.version>5.3.9</org.springframework.version>
      </properties>
</project>
```
![](_page_44_Picture_0.jpeg)

# <span id="page-44-0"></span>**4.2 Error Messages**

## <span id="page-44-1"></span>**Authentication**

PDX interfaces with the Business Customer Gateway (BCG) for API user authentication (username and password). Access the gateway via [https://gateway.usps.com](https://gateway.usps.com/). The most common errors are:

![](_page_44_Picture_232.jpeg)

## <span id="page-44-2"></span>**PDX Unavailable**

If the PDX application is unavailable, retry later.

![](_page_44_Picture_233.jpeg)

## <span id="page-44-3"></span>**Manifest Upload**

The following are PDX API/UI errors displayed during manifest upload failures. Allowable sizes are subject to change. Currently, the largest size a manifest can be is 250MB and the filename must be 88 characters or less in length. Minimally, manifests must have header and details information.

![](_page_44_Picture_234.jpeg)

![](_page_45_Picture_0.jpeg)

# <span id="page-45-0"></span>**API Parameter Validation Errors**

The following are PDX API errors displayed for parameter issues.

![](_page_45_Picture_311.jpeg)

![](_page_46_Picture_0.jpeg)

![](_page_46_Picture_98.jpeg)

![](_page_47_Picture_0.jpeg)

# <span id="page-47-0"></span>**4.3 Customer Outbound File Types**

NOTE: When using the fileType parameter in API calls, it may be necessary to insert special characters instead of whitespace (e.g. "Customer%20Daily%20Extract") to preserve functionality. Check with the documentation of the REST API used (e.g. curl, POSTMAN, java, etc.) for the correct format to specify special characters.

![](_page_47_Picture_224.jpeg)

![](_page_48_Picture_0.jpeg)

## <span id="page-48-0"></span>**4.4 Manifest File naming**

Reserved characters found in manifest filenames will be converted by PDX to underscore (\_) characters. The following reserved characters will be converted:

- 1. Pipe (|)
- 2. Percent sign (%)
- 3. Dollar sign (\$)
- 4. Greater than (>)
- 5. Less than (<)
- 6. Ampersand (&)
- 7. Single quote (')

For example, a manifest file named **Sprockets&01%06082022083100.manifest** will be renamed **Sprockets\_01\_06082022083100.manifest** once uploaded to PDX. Manifest filenames should be 88 or less alphanumeric characters. Manifest filenames should be unique (to assist in possible debugging).

![](_page_49_Picture_0.jpeg)

# <span id="page-49-0"></span>**4.5 .NET Code Sample for API File Upload**

```
public class PDXUploadAFileRequest
       {
          public string filename { get; set; }
         public string environment { get; set; }
          public string multipartFile { get; set; }
       }
       public static bool SendFileUsingPDXTransfer(ShippingOrigin so, string filepath, string filename)
       {
          try
          {
             var url = "https://pdx.usps.com/api/manifests";
             var request = (HttpWebRequest)WebRequest.Create(url);
             request.Method = "POST";
            var credentialCache = new CredentialCache();
             var username = so.GetValueForSOCarrierConstant("APIUser");
             var password = so.GetValueForSOCarrierConstant("APIUserPassword");
            credentialCache.Add(new Uri(url), "Basic", new NetworkCredential(username, password));
             request.Credentials = credentialCache;
             request.PreAuthenticate = true;
             request.Accept = "application/json";
             request.AllowWriteStreamBuffering = true;
            var pdxData = new PDXUploadAFileRequest();
             pdxData.environment = so.GetValueForSOCarrierConstant("TEM");
             pdxData.filename = filename;
             pdxData.multipartFile = File.ReadAllText(filepath + @"\" + filename, UTF8Encoding.UTF8);
            var boundaryText = "USPS-PDX";
            var bodyText = new StringBuilder();
             bodyText.Append("--" + boundaryText + "\r\n");
             bodyText.Append("Content-Disposition: form-data; name=\"filename\"" + "\r\n\r\n");
             bodyText.Append(pdxData.filename + "\r\n");
             bodyText.Append("--" + boundaryText + "\r\n");
             bodyText.Append("Content-Disposition: form-data; name=\"environment\"" + "\r\n\r\n");
             bodyText.Append(pdxData.environment + "\r\n");
             bodyText.Append("--" + boundaryText + "\r\n");
             bodyText.Append("Content-Disposition: form-data; name=\"multipartFile\"; filename=\"" + 
pdxData.filename + "\" + "\\r\right);
             bodyText.Append("Content-Type: text/plain" + "\r\n\r\n");
             bodyText.Append(pdxData.multipartFile + "\r\n");
             bodyText.Append("--" + boundaryText + "--");
             var bodyBytes = UTF8Encoding.UTF8.GetBytes(bodyText.ToString());
             request.ContentType = "multipart/form-data; boundary=" + boundaryText;
             request.ContentLength = bodyBytes.Length;
             var requestStream = request.GetRequestStream();
             requestStream.Write(bodyBytes, 0, bodyBytes.Length);
             requestStream.Close();
            using (var webResponse = (HttpWebResponse)request.GetResponse())
\{ if (webResponse.StatusCode == HttpStatusCode.OK)
\{
```
![](_page_50_Picture_0.jpeg)

```
using (var responseReader = new StreamReader(webResponse.GetResponseStream()))
\{ var responseText = responseReader.ReadToEnd();
                   if (logger.IsDebugEnabled)
                  {
                    logger.Debug("HttpWebResponse: \r\n" + responseText + "\r\n");
 }
 }
                return true;
 }
             else
\{ if (logger.IsErrorEnabled)
\{ logger.Error("HttpWebResponse Error SendFileUsingPDXTransfer(), Server: " + 
webResponse.Server + ", StatusCode: " + webResponse.StatusCode + ", StatusDescription: " + 
webResponse.StatusDescription);
 }
                return false;
 }
           }
        }
        catch (WebException webExc)
        {
           if (logger.IsErrorEnabled)
\{ logger.Error("Web Error SendFileUsingPDXTransfer(), Source: " + webExc.Source + ", Status: 
" + webExc.Status + ", Message: " + webExc.Message);
 }
           if (webExc.Status == WebExceptionStatus.ProtocolError)
\{ HttpWebResponse response = webExc.Response as HttpWebResponse;
             if (response != null)
\{ // Process response
 }
 }
           return false;
        }
        catch (Exception exc)
        {
           if (logger.IsErrorEnabled)
           {
           usa logger.Error("Error SendFileUsingPDXTransfer(): " + exc.Message + ", " + 
exc.ToString());
 }
           return false;
        }
      }
```
![](_page_51_Picture_0.jpeg)

## <span id="page-51-0"></span>**4.6 User Agent Information**

User Agent information can be added to PDX API requests. This information will be logged during initial request processing, which is useful if API calls fail prior to reaching the PDX application. For example, executing an API request using old protocols (e.g. HTTP1.0) will fail before PDX receives the request. Without the User Agent information, the PDX support team does not know who is having the issue since, by default, the User Agent information only provides the software or browser being used. PDX suggests that this information contain the SSF header record for Vendor Code and Software Version Number (i.e. 9999/v2.7.x).

Each REST implementation has its own method for setting User Agent information (e.g. setRequestProperty("User-Agent", "Company")). Refer to the documentation or online references to determine how to set or override the User Agent value for the REST implementation chosen.

Examples:

• Executing a curl request with a default User Agent creates a log entry similar to the following (which does not indicate the customer having the issue, only that they used curl/7.58.0):

"GET /manifests/api?environment=TEM HTTP/1.0" 403 "**curl/7.58.0**"

• Executing a curl request with a User Agent defined (-A option): curl **-A "Performance Services (curl) 9999/v2.7"** -X GET … creates a log entry similar to the following:

"GET /manifests/api?environment=TEM HTTP/1.0" 403 "**Performance Services (curl) 9999/v2.7**"

• Executing a Postman request with the User-Agent key defined as "**Performance Services (Postman)**":

![](_page_51_Picture_10.jpeg)

creates in a log entry similar to the following:

"GET /api/manifests?environment=TEM HTTP/1.0" 403 "**Performance Services (Postman)**"

![](_page_52_Picture_0.jpeg)

## <span id="page-52-0"></span>**4.7 Protocol / Communication Errors**

The PDX application is converting to newer protocols. Attempting to access PDX using older protocols (HTTP1.0 or TLS1.1, TLS1.0, SSL) via the GUI or API will generate errors and requests will fail. Detailed explanations regarding these protocol issues are described below:

## **Requests Using HTTP1.0**

The request will process successfully yet return results containing the message: "403 Forbidden".

Example: curl --http1.0 -X GET 'https://pdx.usps.com/manifests/api?environment=TEM'

Results:

<html><head> <title>403 Forbidden</title> </head><body> <h1>Forbidden</h1> <p>You don't have permission to access /manifests/api/ on this server.</p> </body></html>

#### **Requests Using Pre-TLSv1.2**

The request will fail without results and the return code will be set to an error.

Example: curl --tlsv1.0 -X GET 'https://pdx.usps.com/manifests/api?environment=TEM'

There are no results. The return code from curl was set to 35 (CURLE\_SSL\_CONNECT\_ERROR) indicating that a problem occurred during the SSL/TLS handshake.

![](_page_53_Picture_0.jpeg)

# <span id="page-53-0"></span>**4.8 Support Information**

Questions or comments can be sent directly to the PDX team via dts-pdx@usps.gov. Alternatively, the USPS help desk can be reached at: (800) 522-9085.